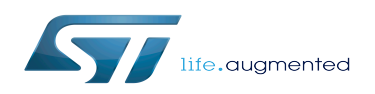

## Contents

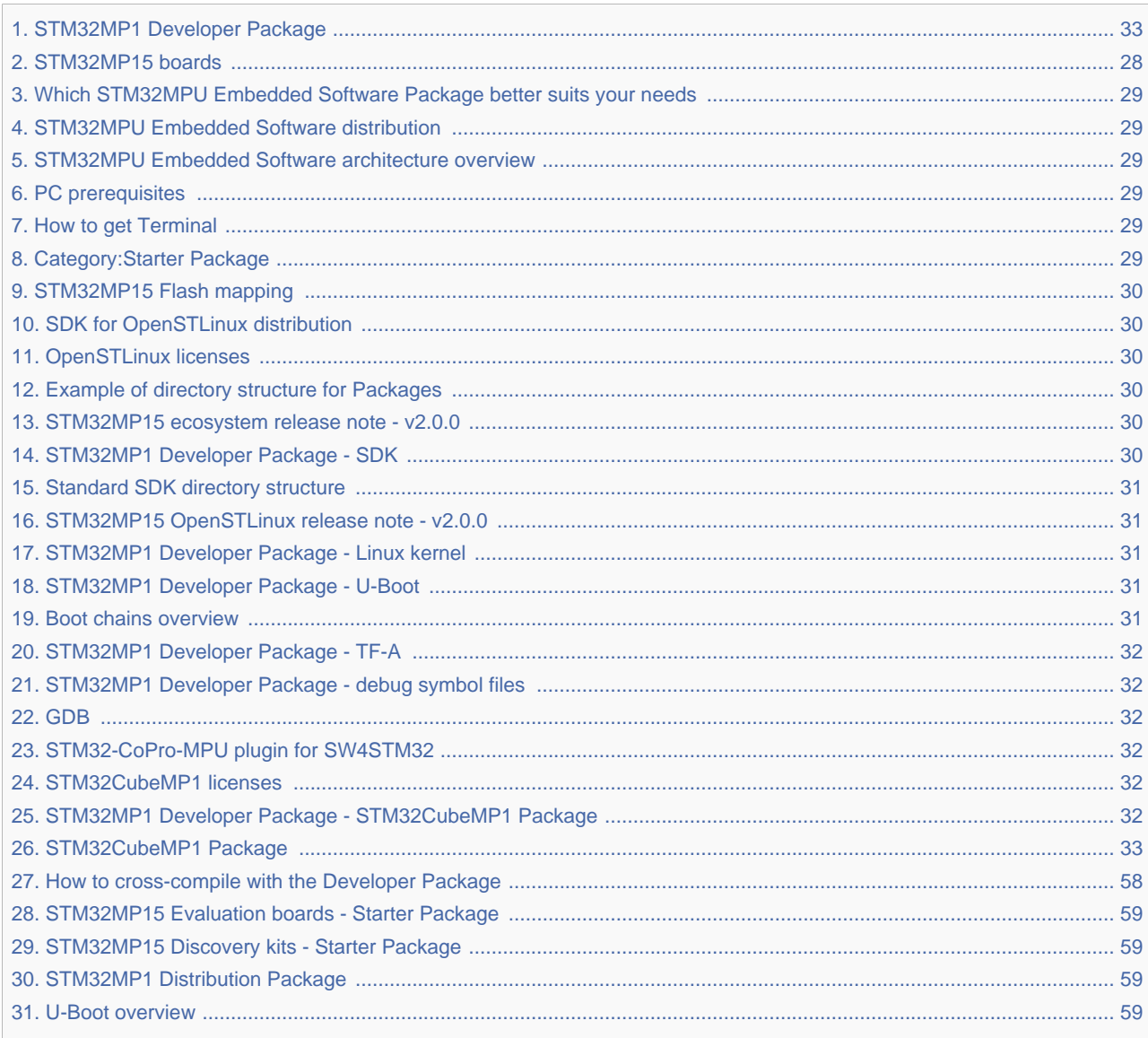

*Stable: 24.06.2020 - 13:30 / Revision: 18.06.2020 - 11:18*

This article describes how to get and use the Developer Package of the STM32MPU Embedded Software for any development platform of the **STM32MP1 family** ([STM32MP15 boards](#page-27-0)), in order to modify some of its pieces of software, or to add applications on top of it.

It lists some prerequisites in terms of knowledges and development environment, and gives the step-by-step approach to download and install the STM32MPU Embedded Software components for this Package.

Finally, it proposes some guidelines to upgrade (add, remove, configure, improve...) any piece of software.

### **Contents**

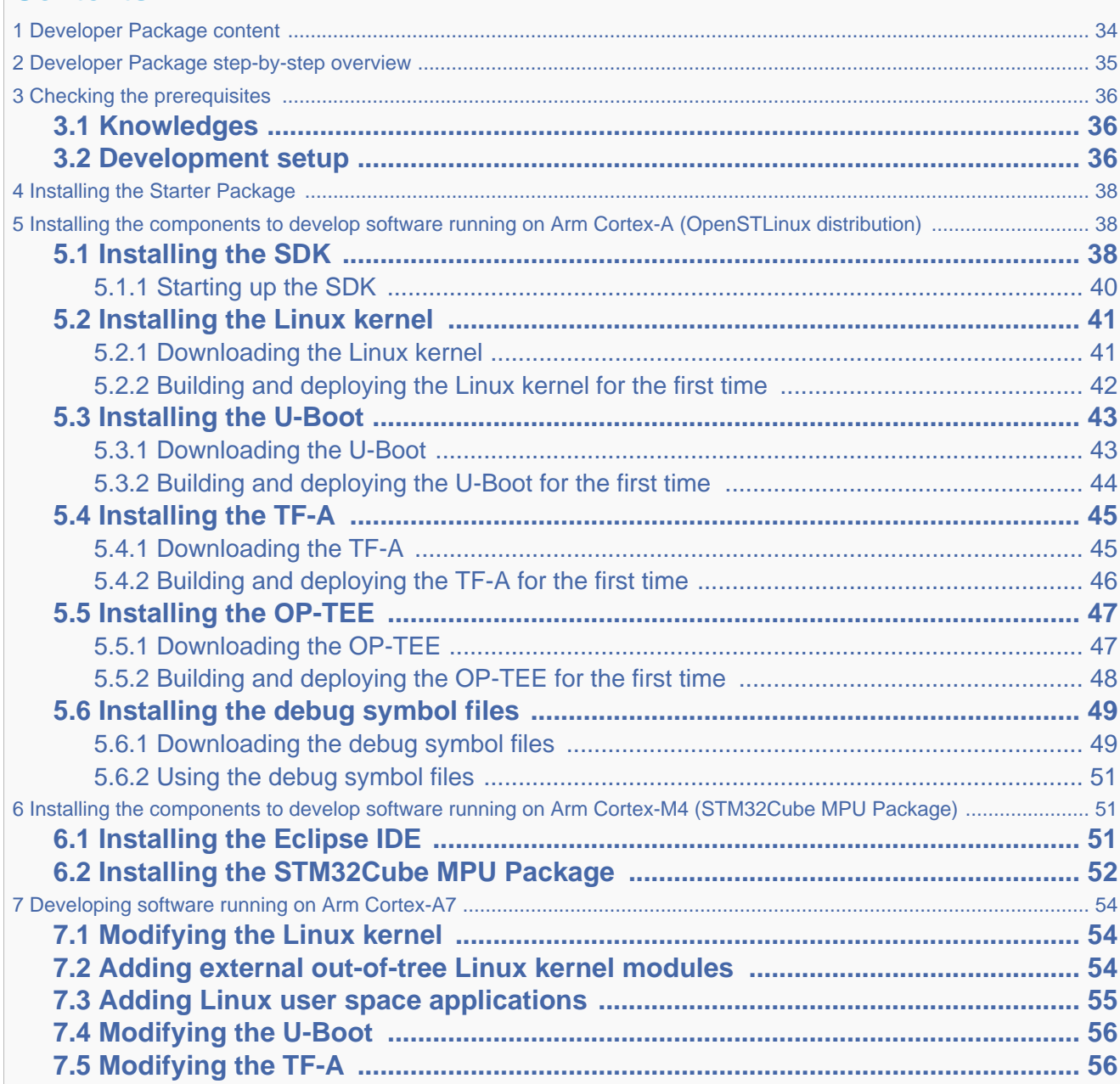

**7.6 [Modifying the OP-TEE ........................................................................................... 56](#page-55-2)**

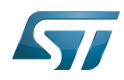

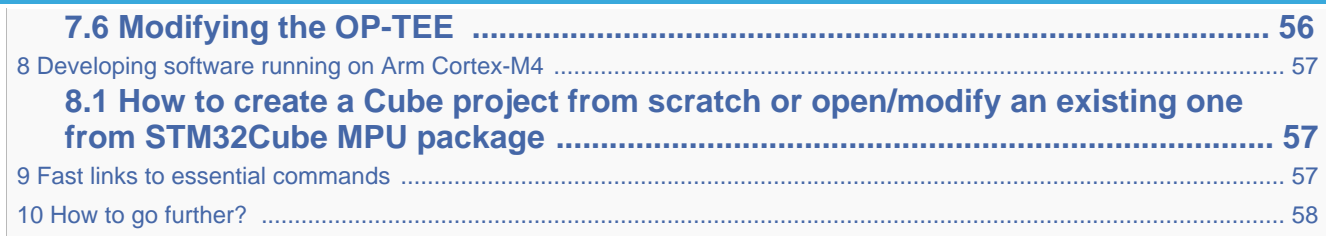

## **1 Developer Package content**

If you are not yet familiar with the STM32MPU Embedded Software distribution and its Packages, please read the following articles:

- [Which STM32MPU Embedded Software Package better suits your needs](#page-28-0) (and especially the [Developer Package](#page-28-0) chapter)
- **[STM32MPU Embedded Software distribution](#page-28-1)**

If you are already familiar with the Developer Package for the STM32MPU Embedded Software distribution, [the fast links to](#page-56-2)  [essential commands](#page-56-2) might interest you.

To sum up, this Developer Package provides:

- for the OpenSTLinux distribution (development on  $Arm^{\circledR}$  Cortex $^{\circledR}$ -A processor):
	- the software development kit (SDK), based on Yocto SDK, for cross-development on an host PC
	- the following pieces of software in **source code**:
		- $\bullet$  Linux<sup>®</sup> kernel
		- $\bullet$  U-Boot
		- Trusted Firmware-A (TF-A)
		- optionally, Open source Trusted Execution Environment (OP-TEE)
	- $\bullet$  the debug symbol files for Linux $^{\circledR}$  kernel, U-Boot and TF-A
- for the **STM32Cube MPU Package** (development on  $Arm^{\circledR}$  Cortex  $^{\circledR}$ -M processor):
	- all pieces of software (BSP, HAL, middlewares and applications) in source code
	- the integrated development environment (IDE) (STM32-CoPro-MPU Eclipse plugin)

Note that, the application frameworks for the OpenSTLinux distribution are not available as source code in this Package.

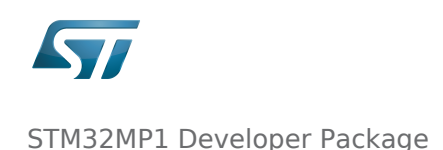

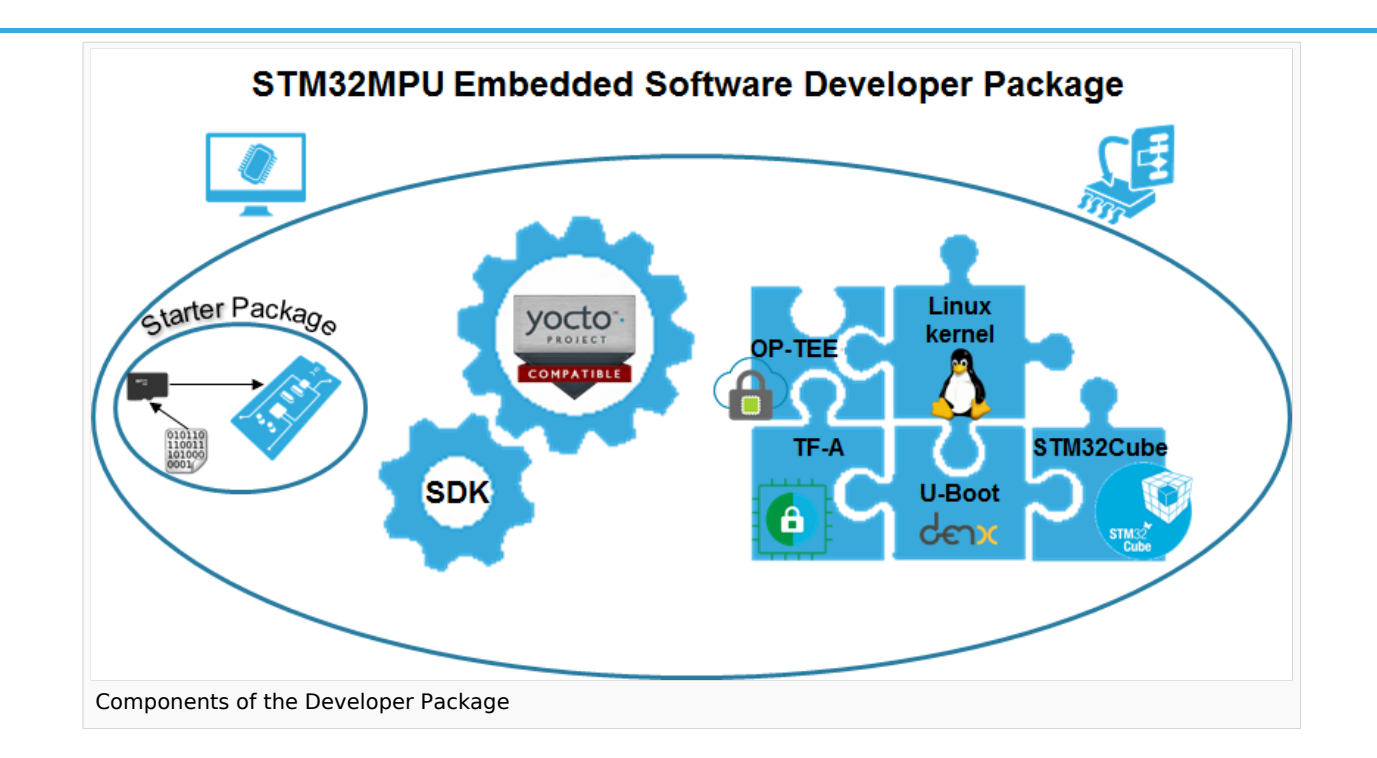

# **2 Developer Package step-by-step overview**

The steps to get the STM32MPU Embedded Software Developer Package ready for your developments, are:

[Checking the prerequisites](#page-35-0)

[Installing the Starter Package for your board](#page-37-0)

Installing the components to develop software running on Arm<sup>®</sup> Cortex<sup>®</sup>-A (OpenSTLinux distribution)

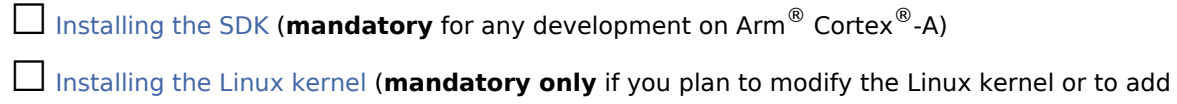

external out-of-tree Linux kernel modules)

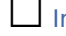

☐ [Installing the U-Boot](#page-42-0) (**mandatory only** if you plan to modify the U-Boot)

 $\Box$  [Installing the TF-A](#page-44-0) (**mandatory only** if you plan to modify the TF-A)

 $\Box$  [Installing the debug symbol files](#page-48-0) (**mandatory only** if you plan to debug Linux<sup>®</sup> kernel, U-Boot or TF-A with GDB)

Installing the components to develop software running Arm Cortex-M (STM32Cube MPU Package)

 $\Box$  [Installing the Eclipse IDE](#page-50-2) (**mandatory** for any development on Arm<sup>®</sup> Cortex<sup>®</sup>-M)

☐ [Installing the STM32Cube MPU Package](#page-51-0) (**mandatory only** if you plan to modify the Cube firmware)

### Once these steps are achieved, you are able to:

- develop software running on Arm Cortex-A
	- [Modifying the Linux kernel](#page-53-1)
	- [Adding external out-of-tree Linux kernel modules](#page-53-2)
	- [Adding Linux user space applications](#page-54-0)
	- [Modifying the U-Boot](#page-55-0)
	- [Modifying the TF-A](#page-55-1)
- [develop software running on Arm Cortex-M4](#page-56-0)

# **3 Checking the prerequisites**

## **3.1 Knowledges**

The STM32MP1 Developer Package aims at enriching a Linux-based software for the targeted product: basic knowledges about Linux are recommended to make the most of this Package.

Having a look at the [STM32MPU Embedded Software architecture overview](#page-28-2) is also highly recommended.

## **3.2 Development setup**

The recommended setup for the development PC (host) is specified in the following article: [PC prerequisites.](#page-28-3)

Whatever the development platform (board) and development PC (host) used, the range of possible development setups is illustrated by the picture below.

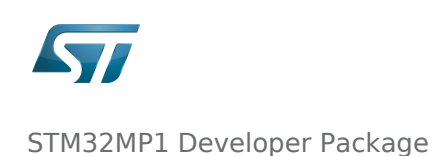

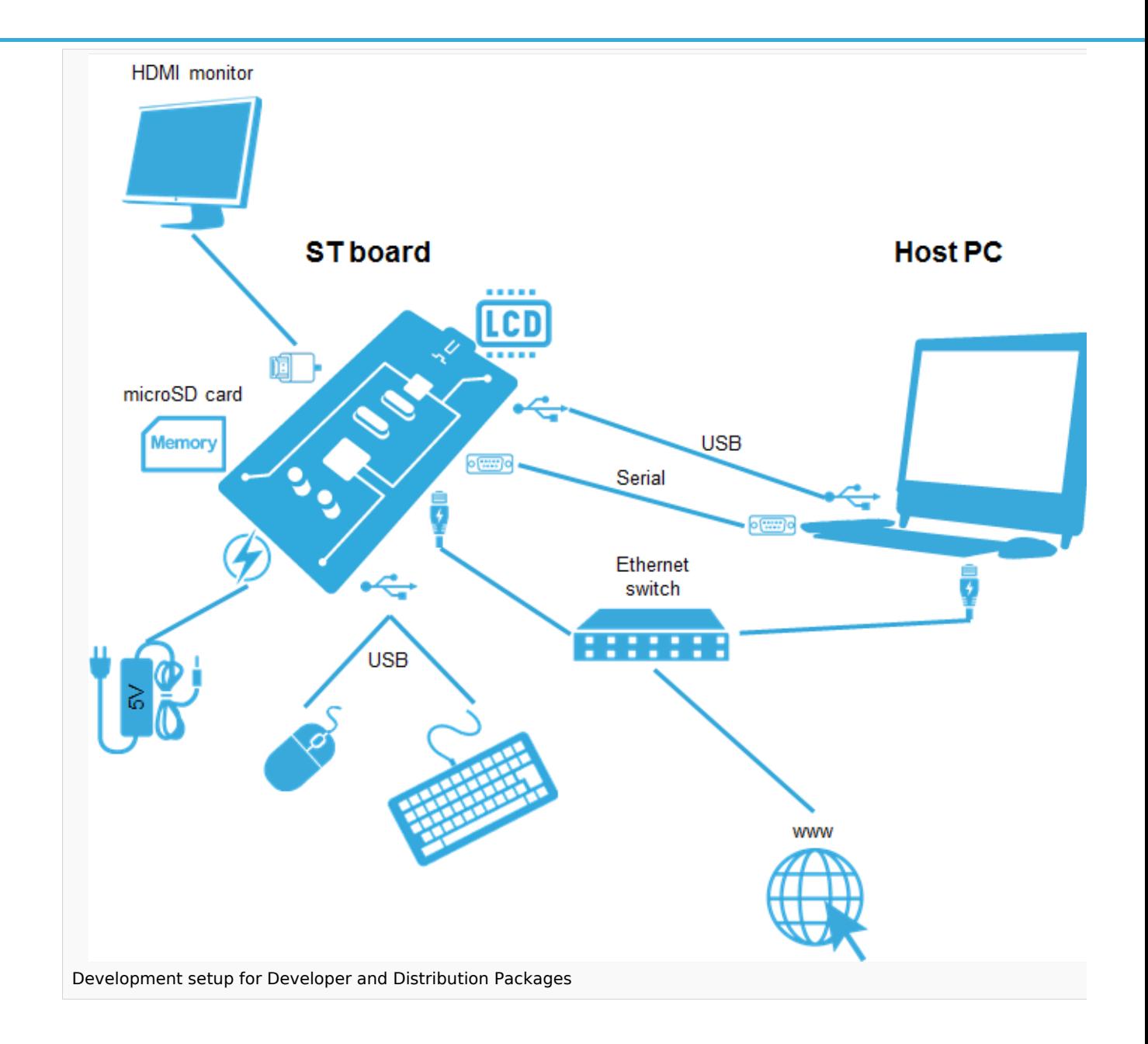

The following components are **mandatory**:

- Host PC for cross-compilation and cross-debugging, installed as specified above
- Board assembled and configured as specified in the associated Starter Package article
- Mass storage device (for example, microSD card) to load and update the software images (binaries)

#### The following components are optional, but recommended:

- A serial link between the host PC (through [Terminal program\)](#page-28-4) and the board for traces (even early boot traces), and access to the board from the remote PC (command lines)
- An Ethernet link between the host PC and the board for cross-development and cross-debugging through a local network. This is an alternative or a complement to the serial (or USB) link
- A display connected to the board, depending on the technologies available on the board: DSI LCD display, HDMI monitor (or TV) and so on
- A mouse and a keyboard connected through USB ports

Additional optional components can be added by means of the connectivity capabilities of the board: cameras, displays, JTAG, sensors, actuators, and much more.

# **4 Installing the Starter Package**

Before developing with the Developer Package, it is essential to start up your board thanks to its Starter Package. All articles relative to Starter Packages are found in [Category:Starter Package](#page-28-5): find the one that corresponds to your board, and follow the installation instructions (if not yet done), before going further.

In brief, it means that:

- your board boots successfully
- the flashed image comes from the same release of the STM32MPU Embedded Software distribution than the components that will be downloaded in this article

Thanks to the Starter Package, all [Flash partitions](#page-29-0) are populated.

Then, with the Developer Package, it is possible to modify or to upgrade the partitions independently one from the others.

For example, if you only want to modify the Linux kernel (part of *bootfs* partition), installing the SDK and the Linux kernel are enough; no need to install anything else.

# **5 Installing the components to develop software running on Arm Cortex-A (OpenSTLinux distribution)**

# **5.1 Installing the SDK**

### Optional step: it is mandatory only if you want to modify or add software running on Arm Cortex-A (e.g. Linux kernel, Linux user space applications...).

The SDK for OpenSTLinux distribution provides a stand-alone cross-development toolchain and libraries tailored to the contents of the specific image flashed in the board. If you want to know more about this SDK, please read the [SDK for](#page-29-1)  [OpenSTLinux distribution](#page-29-1) article.

- The STM32MP1 SDK is delivered through a tarball file named : en.SDK-x86\_64-stm32mp1-openstlinux-5.4-dunfellmp1-20-06-24.tar.xz
- Download and install the STM32MP1 SDK.

The software package is provided AS IS, and by downloading it, you agree to be bound to the terms of the [software license](#page-29-2)  [agreement \(SLA\)](#page-29-2). The detailed content licenses can be found [here](#page-29-2).

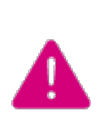

To download a package, it is recommended to be logged in to your "myst" account [\[1\].](https://my.st.com/b/content/my_st_com/en/header-only.html) If, trying to download, you encounter a "403 error", you could try to empty your browser cache to workaround the problem. We are working on the resolution of this problem. We apologize for this inconvenience

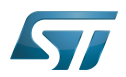

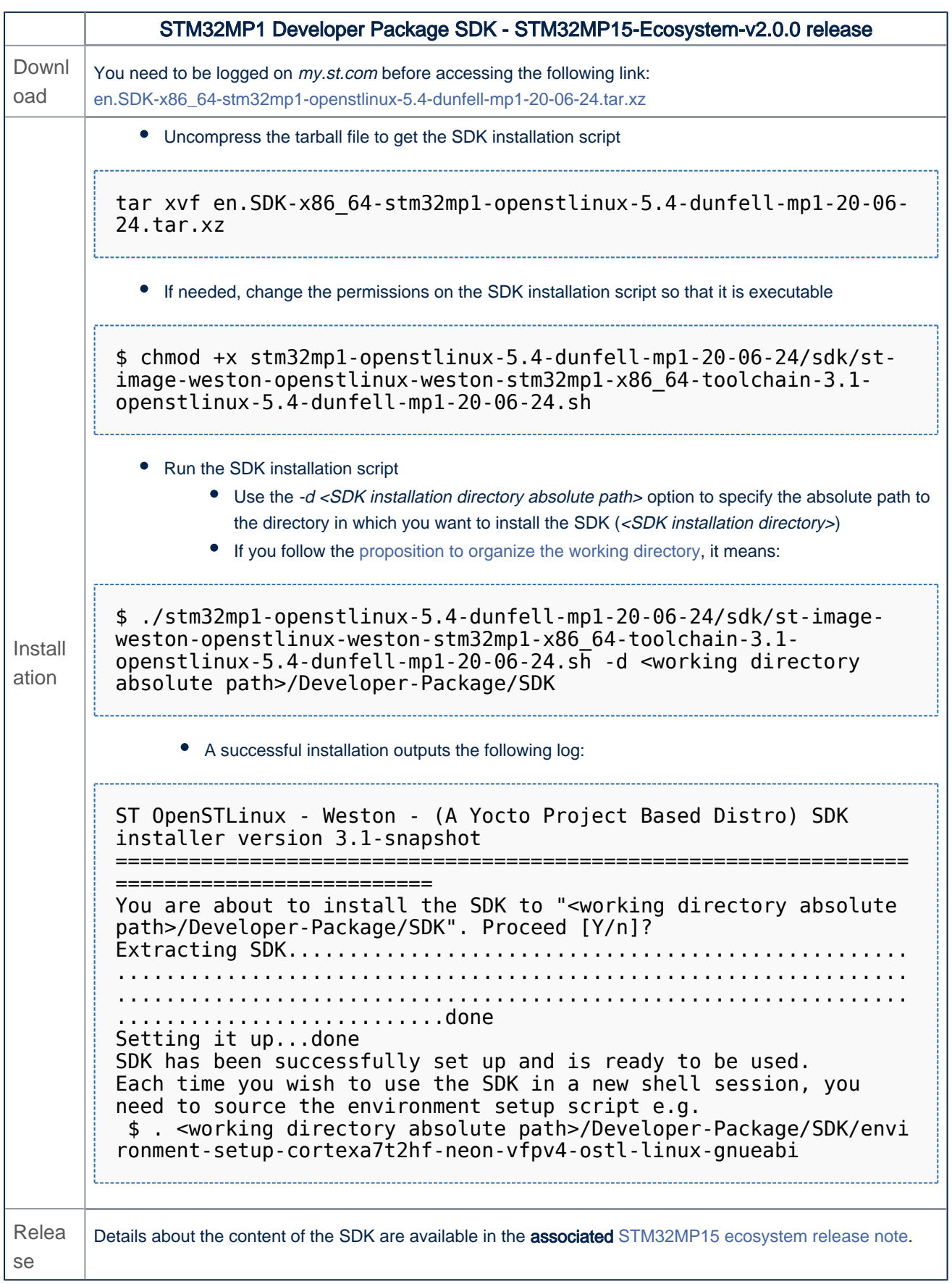

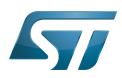

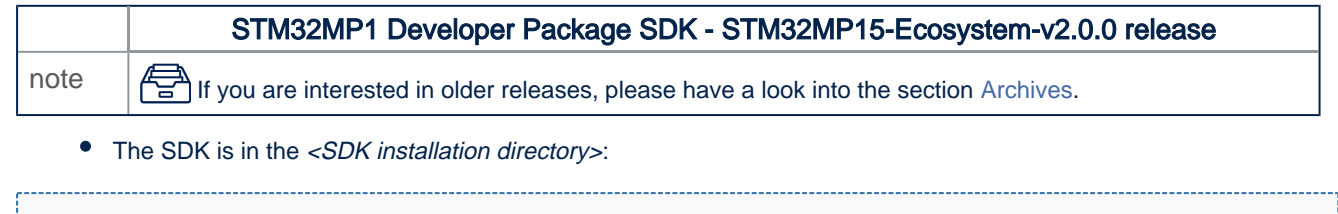

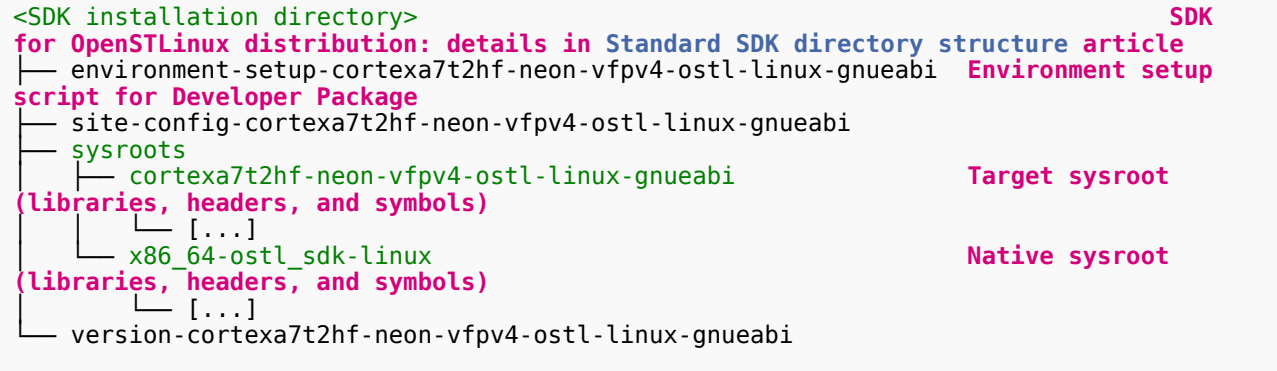

Now that the SDK is installed, please do not move or rename the <SDK installation directory>.

### **5.1.1 Starting up the SDK**

The SDK environment setup script must be run once in each new working terminal in which you cross-compile:

**PC \$>** source <SDK installation directory>/environment-setup-cortexa7hf-neon-vfpv4-ostllinux-gnueabi

The following checkings allow to ensure that the environment is correctly setup:

### • Check the target architecture

**PC \$>** echo \$ARCH arm

----------------------------------

#### • Check the toolchain binary prefix for the target tools

**PC \$>** echo \$CROSS\_COMPILE arm-ostl-linux-gnueabi-

#### • Check the C compiler version

```
PC $> $CC --version
arm-ostl-linux-gnueabi-gcc (GCC) <GCC version>
[...]
```
#### • Check that the SDK version is the expected one

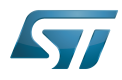

**PC \$>** echo \$OECORE\_SDK\_VERSION <expected SDK version>

If any of these commands fails or does not return the expected result, please try to reinstall the SDK.

# **5.2 Installing the Linux kernel**

Optional step: it is mandatory only if you want to modify the Linux kernel (configuration, device tree, driver...), or to add external out-of-tree Linux kernel modules.

Prerequite: the [SDK is installed](#page-37-2).

### **5.2.1 Downloading the Linux kernel**

- The STM32MP1 Linux kernel is delivered through a tarball file named en.SOURCES-kernel-stm32mp1-openstlinux-5-4-dunfell-mp1-20-06-24.tar.xz for STM32MP157x-EV1  $\bullet$  and STM32MP157x-DKx  $\bullet$  boards.
- Download and install the STM32MP1 Linux kernel

The software package is provided AS IS, and by downloading it, you agree to be bound to the terms of the [software license](#page-29-2)  [agreement \(SLA\)](#page-29-2). The detailed content licenses can be found [here](#page-29-2).

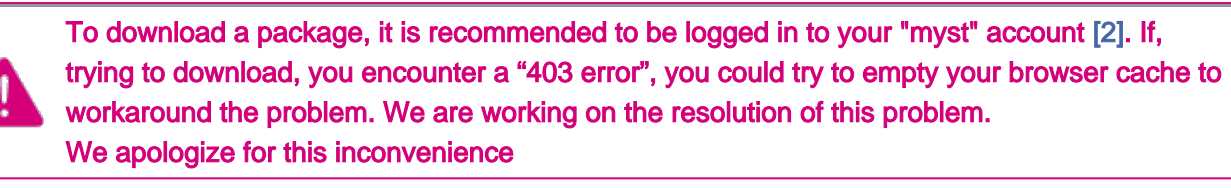

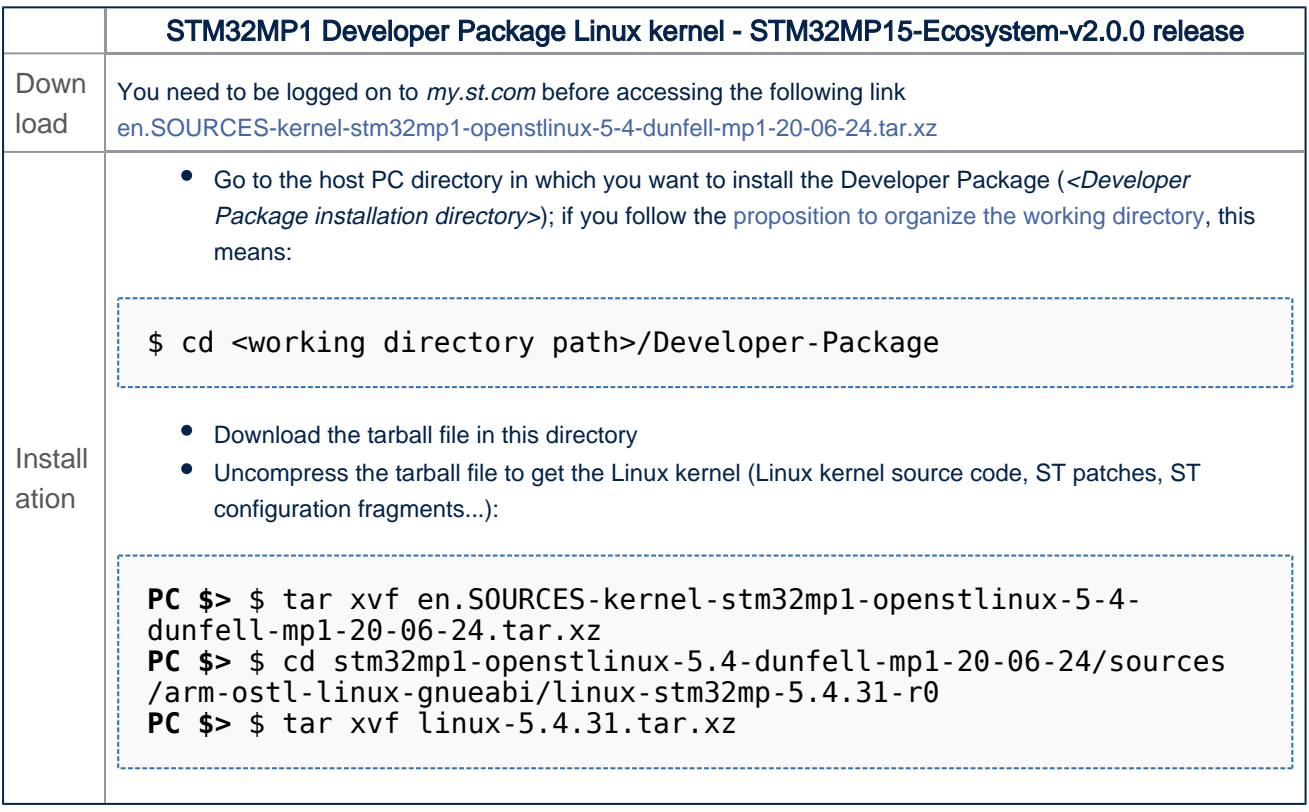

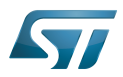

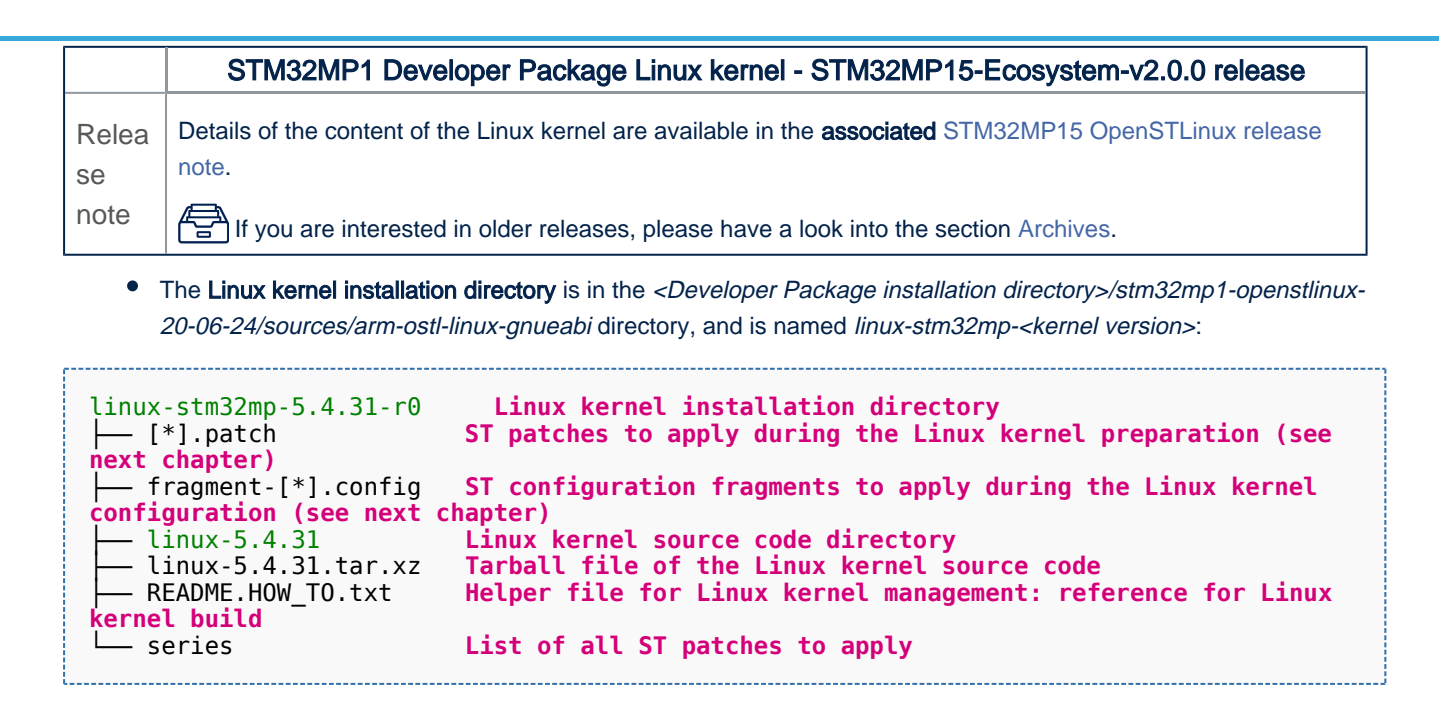

### **5.2.2 Building and deploying the Linux kernel for the first time**

### It is mandatory to execute once the steps specified below before modifying the Linux kernel, or adding external out-of-tree Linux kernel modules.

The partitions related to the Linux kernel are:

- the bootfs partition that contains the Linux kernel U-Boot image (ulmage) and device tree
- the rootfs partition that contains the Linux kernel modules

The Linux kernel might be cross-compiled, either in the source code directory, or in a dedicated directory different from the source code directory.

This last method is recommended as it clearly separates the files generated by the cross-compilation from the source code files.

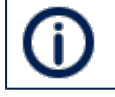

The [README.HOW\\_TO.txt](https://github.com/STMicroelectronics/meta-st-stm32mp/blob/thud/recipes-kernel/linux/linux-stm32mp/README.HOW_TO.txt) helper file is THE reference for the Linux kernel build

[The SDK must be started](#page-39-0)

#### Open the <Linux kernel installation directory>/README.HOW\_TO.txt helper file, and execute its instructions to:

setup a software configuration management (SCM) system (git) for the Linux kernel (optional but recommended)

prepare the Linux kernel (applying the ST patches)

configure the Linux kernel (applying the ST fragments)

cross-compile the Linux kernel

deploy the Linux kernel (i.e. update the software on board)

The Linux kernel is now installed: let's [modify the Linux kernel,](#page-53-1) or [add external out-of-tree Linux kernel modules](#page-53-2).

# **5.3 Installing the U-Boot**

### Optional step: it is mandatory only if you want to modify the U-Boot.

Prerequite: the [SDK is installed](#page-37-2).

### **5.3.1 Downloading the U-Boot**

- The STM32MP1 U-Boot is delivered through a tarball file named en.SOURCES-u-boot-stm32mp1-openstlinux-5-4dunfell-mp1-20-06-24.tar.xz for STM32MP157x-EV1  $\bullet$  and STM32MP157x-DKx  $\bullet$  boards.
- Download and install the STM32MP1 U-Boot

The software package is provided AS IS, and by downloading it, you agree to be bound to the terms of the [software license](#page-29-2)  [agreement \(SLA\)](#page-29-2). The detailed content licenses can be found [here](#page-29-2).

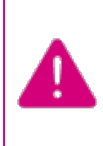

To download a package, it is recommended to be logged in to your "myst" account [\[3\].](https://my.st.com/b/content/my_st_com/en/header-only.html) If, trying to download, you encounter a "403 error", you could try to empty your browser cache to workaround the problem. We are working on the resolution of this problem. We apologize for this inconvenience

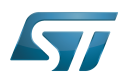

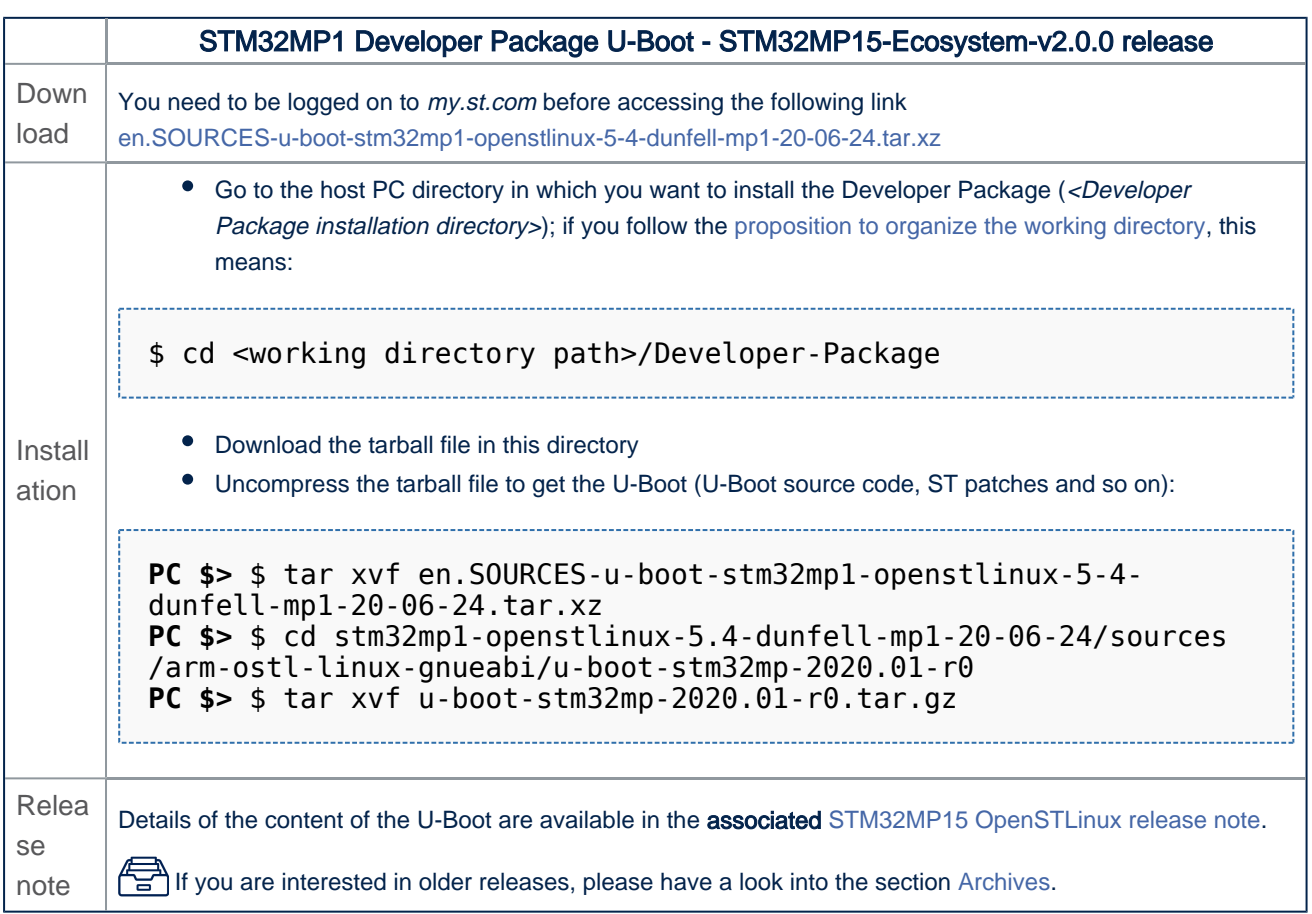

• The U-Boot installation directory is in the <Developer Package installation directory>/stm32mp1-openstlinux-20-06-24/sources/arm-ostl-linux-gnueabi directory, and is named u-boot-stm32mp-<U-Boot version>:

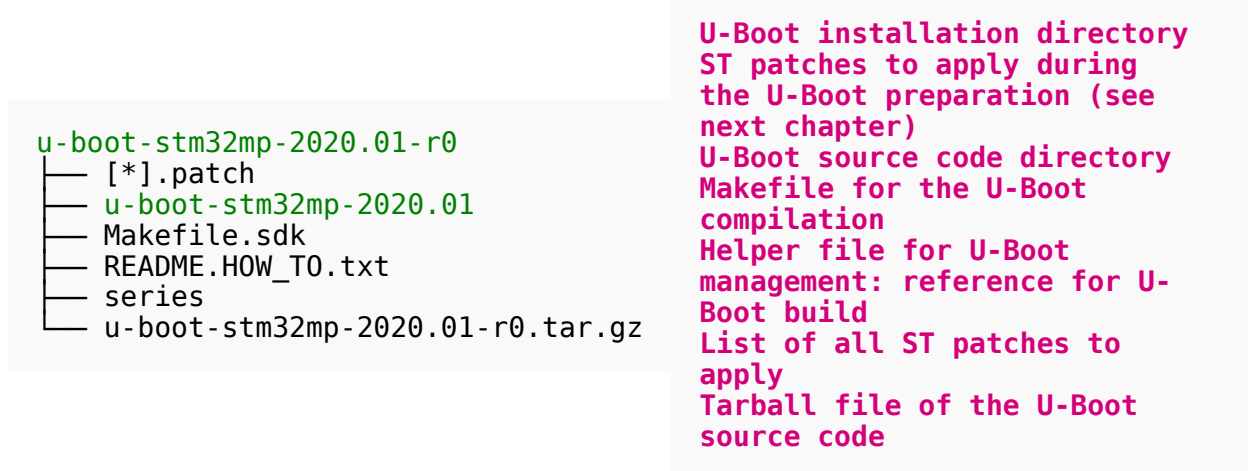

**5.3.2 Building and deploying the U-Boot for the first time**

#### It is mandatory to execute once the steps specified below before modifying the U-Boot.

As explained in the [boot chains overview,](#page-30-4) the trusted boot chain is the default solution delivered by STMicroelectronics.

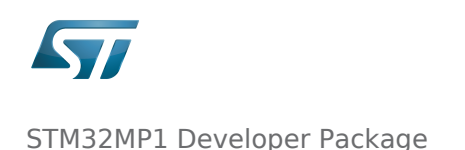

Within this scope, the partition related to the U-Boot is the ssbl one that contains the U-Boot and its device tree blob.

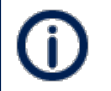

The [README.HOW\\_TO.txt](https://github.com/STMicroelectronics/meta-st-stm32mp/blob/thud/recipes-bsp/u-boot/u-boot-stm32mp/README.HOW_TO.txt) helper file is THE reference for the U-Boot

build

[The SDK must be started](#page-39-0)

### Open the <U-Boot installation directory>/README.HOW\_TO.txt helper file, and execute its instructions to:

setup a software configuration management (SCM) system (git) for the U-Boot (optional but recommended)

prepare the U-Boot (applying the ST patches)

cross-compile the U-Boot

deploy the U-Boot (i.e. update the software on board)

The U-Boot is now installed: let's [modify the U-Boot.](#page-55-0)

# **5.4 Installing the TF-A**

#### Optional step: it is mandatory only if you want to modify the TF-A.

Prerequite: the [SDK is installed](#page-37-2).

### **5.4.1 Downloading the TF-A**

- The STM32MP1 TF-A is delivered through a tarball file named en. SOURCES-tf-a-stm32mp1-openstlinux-5-4dunfell-mp1-20-06-24.tar.xz for STM32MP157x-EV1  $\bullet$  and STM32MP157x-DKx  $\bullet$  boards.
- Download and install the STM32MP1 TF-A

The software package is provided AS IS, and by downloading it, you agree to be bound to the terms of the [software license](#page-29-2)  [agreement \(SLA\)](#page-29-2). The detailed content licenses can be found [here](#page-29-2).

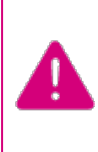

To download a package, it is recommended to be logged in to your "myst" account [\[4\].](https://my.st.com/b/content/my_st_com/en/header-only.html) If, trying to download, you encounter a "403 error", you could try to empty your browser cache to workaround the problem. We are working on the resolution of this problem. We apologize for this inconvenience

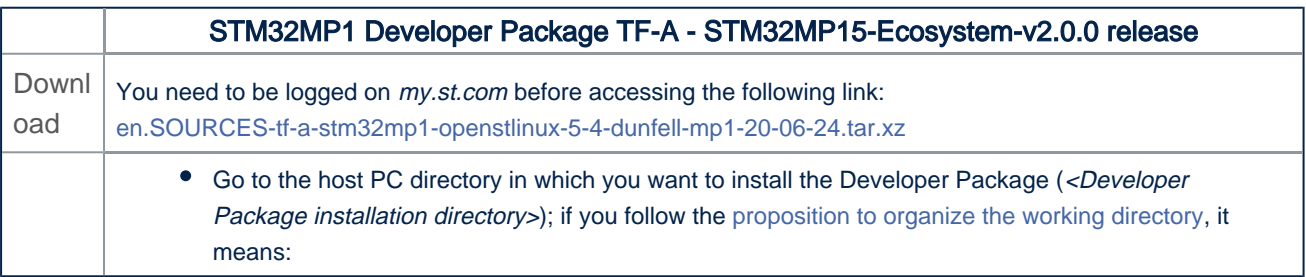

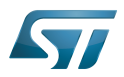

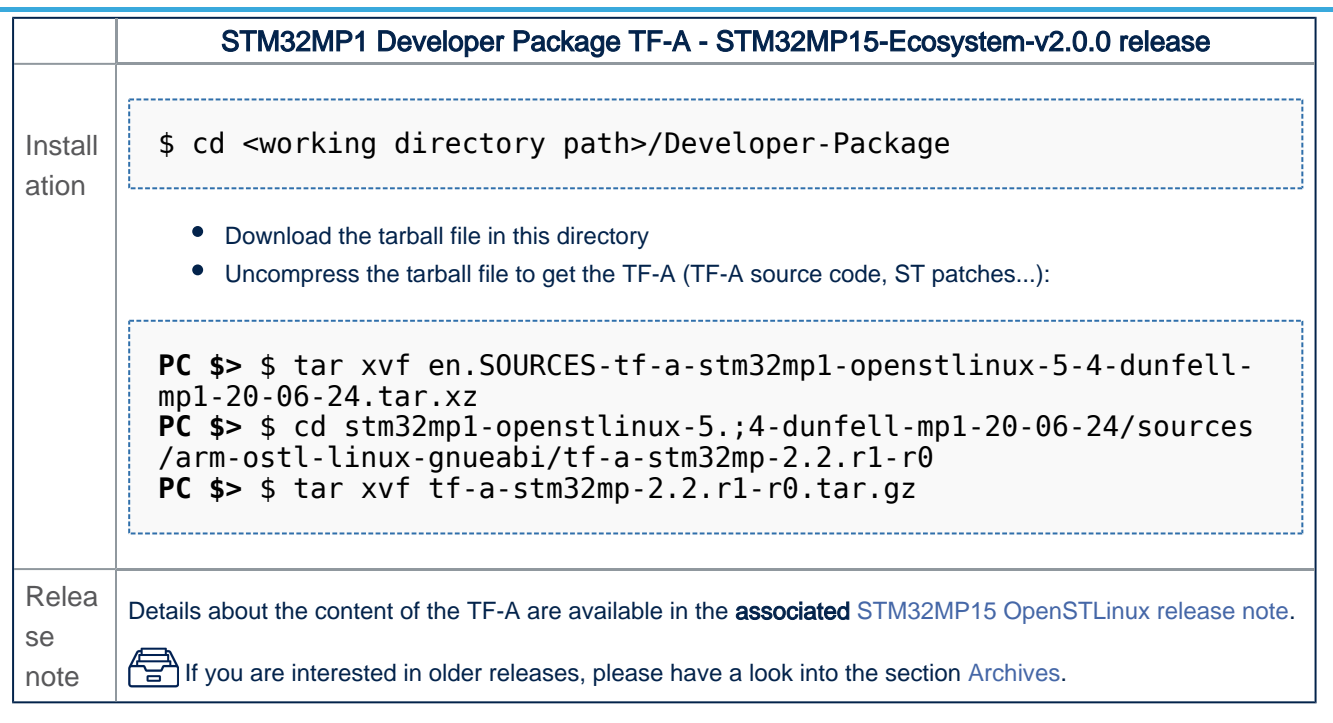

### • The TF-A installation directory is in the <Developer Package installation directory>/stm32mp1-openstlinux-20-06-24 /sources/arm-ostl-linux-gnueabi directory, and is named tf-a-stm32mp-<TF-A version>:

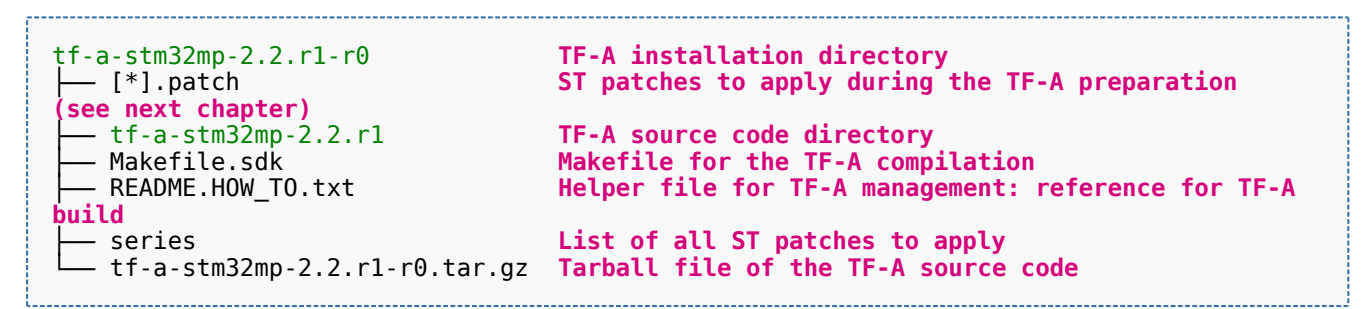

### **5.4.2 Building and deploying the TF-A for the first time**

#### It is mandatory to execute once the steps specified below before modifying the TF-A.

As explained in the [boot chains overview,](#page-30-4) the trusted boot chain is the default solution delivered by STMicroelectronics.

Within this scope, the partition related to the TF-A is the *fsbl* one.

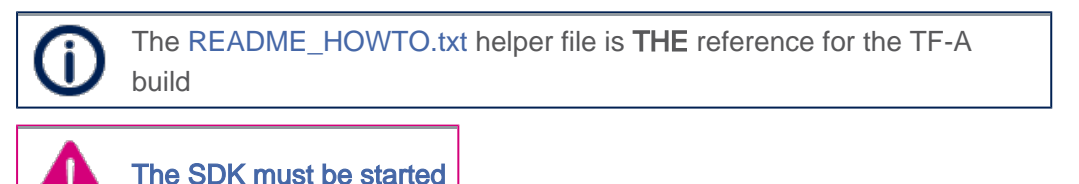

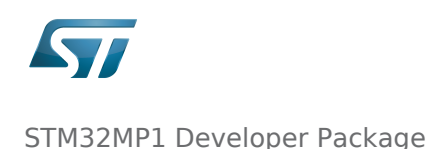

Open the <TF-A installation directory>/README.HOW\_TO.txt helper file, and execute its instructions to: setup a software configuration management (SCM) system ( $g$ it) for the TF-A (optional but recommended) prepare the TF-A (applying the ST patches) cross-compile the TF-A deploy the TF-A (i.e. update the software on board)

The TF-A is now installed: let's [modify the TF-A.](#page-55-1)

# **5.5 Installing the OP-TEE**

### Optional step: it is mandatory only if you want to modify the OP-TEE.

Prerequite: the [SDK is installed](#page-37-2).

### **5.5.1 Downloading the OP-TEE**

- The STM32MP1 OP-TEE is delivered through a tarball file named en.SOURCES-optee-stm32mp1-openstlinux-5-4dunfell-mp1-20-06-24.tar.xz for STM32MP157x-EV1  $\bullet$  and STM32MP157x-DKx  $\bullet$  boards.
- Download and install the STM32MP1 OP-TEE

The software package is provided AS IS, and by downloading it, you agree to be bound to the terms of the [software license](#page-29-2)  [agreement \(SLA\)](#page-29-2). The detailed content licenses can be found [here](#page-29-2).

To download a package, it is recommended to be logged in to your "myst" account [\[5\].](https://my.st.com/b/content/my_st_com/en/header-only.html) If, trying to download, you encounter a "403 error", you could try to empty your browser cache to workaround the problem. We are working on the resolution of this problem. We apologize for this inconvenience

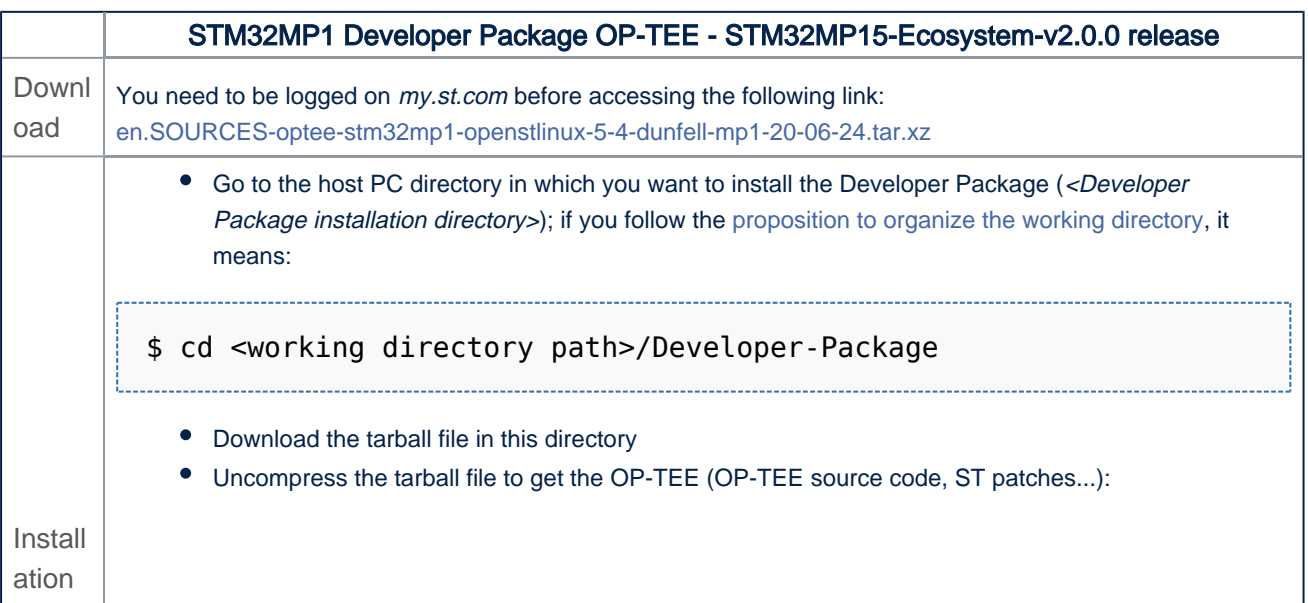

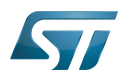

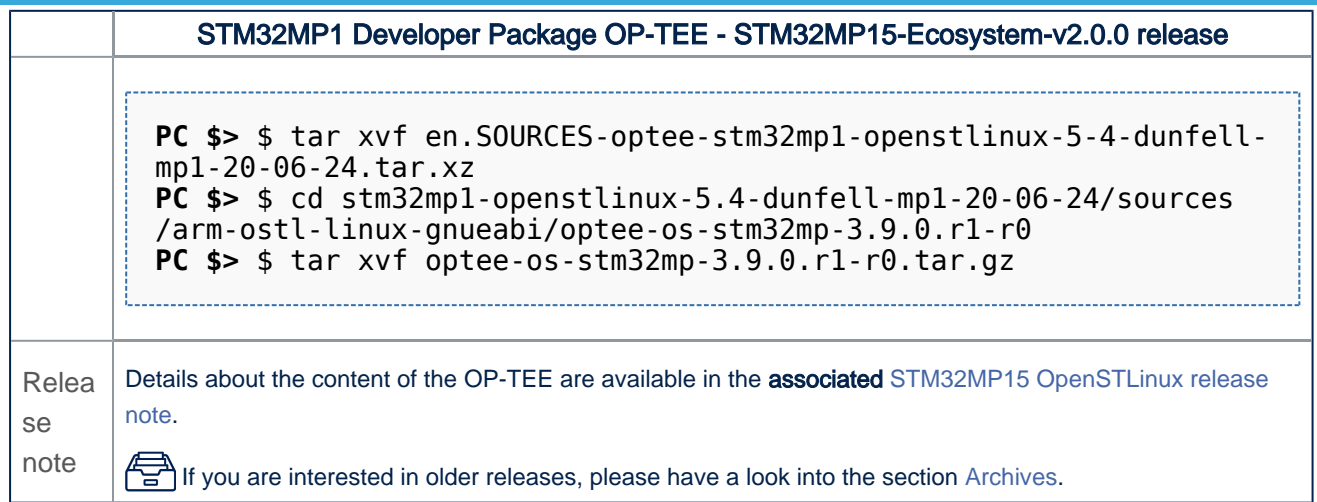

• The OP-TEE installation directory is in the <Developer Package installation directory>/stm32mp1-openstlinux-20-06-24/sources/arm-ostl-linux-gnueabi directory, and is named optee-os-stm32mp-<OP-TEE version>:

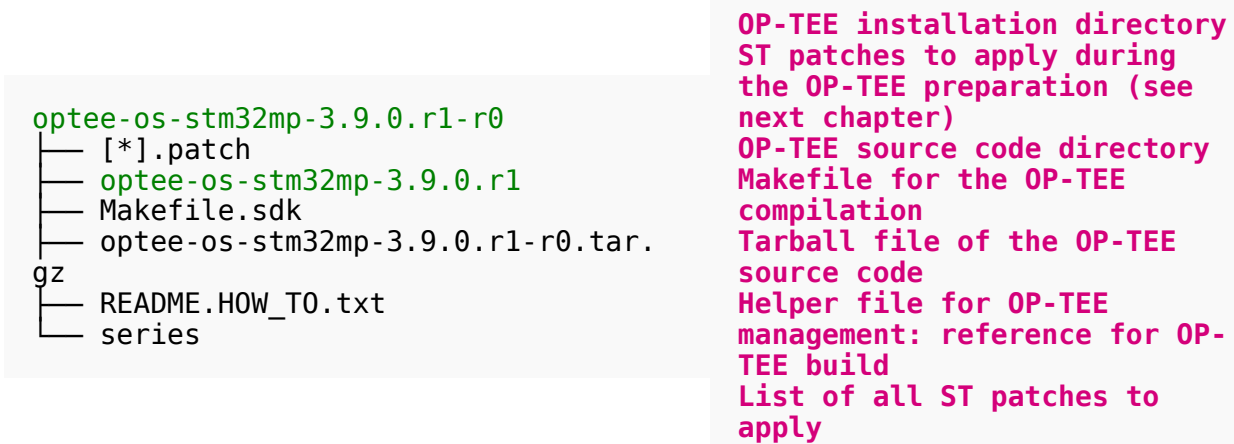

### **5.5.2 Building and deploying the OP-TEE for the first time**

### It is mandatory to execute once the steps specified below before modifying the OP-TEE.

As explained in the [boot chains overview,](#page-30-4) the trusted boot chain is the default solution delivered by STMicroelectronics. Within this scope, the partition related to the OP-TEE is the *fsbl* one.

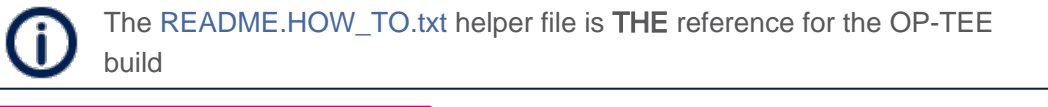

[The SDK must be started](#page-39-0)

Open the <OP-TEE installation directory>/README.HOW\_TO.txt helper file, and execute its instructions to: setup a software configuration management (SCM) system ( $q$ it) for the OP-TEE (optional but recommended) prepare the OP-TEE (applying the ST patches) cross-compile the OP-TEE deploy the OP-TEE (i.e. update the software on board)

The OP-TEE is now installed: let's [modify the OP-TEE.](#page-55-2)

# **5.6 Installing the debug symbol files**

### Optional step: it is mandatory only if you want to debug Linux® kernel, U-Boot or TF-A with GDB.

### **5.6.1 Downloading the debug symbol files**

- The STM32MP1 debug symbol files is delivered through a tarball file named en.DEBUG-stm32mp1-openstlinux-5-4-dunfell-mp1-20-06-24.tar.xz for STM32MP157x-EV1  $\bullet$  and STM32MP157x-DKx  $\bullet$  boards.
- Download and install the STM32MP1 debug symbol files

The software package is provided AS IS, and by downloading it, you agree to be bound to the terms of the [software license](#page-29-2)  [agreement \(SLA\)](#page-29-2). The detailed content licenses can be found [here](#page-29-2).

To download a package, it is recommended to be logged in to your "myst" account [\[6\].](https://my.st.com/b/content/my_st_com/en/header-only.html) If, trying to download, you encounter a "403 error", you could try to empty your browser cache to workaround the problem. We are working on the resolution of this problem. We apologize for this inconvenience

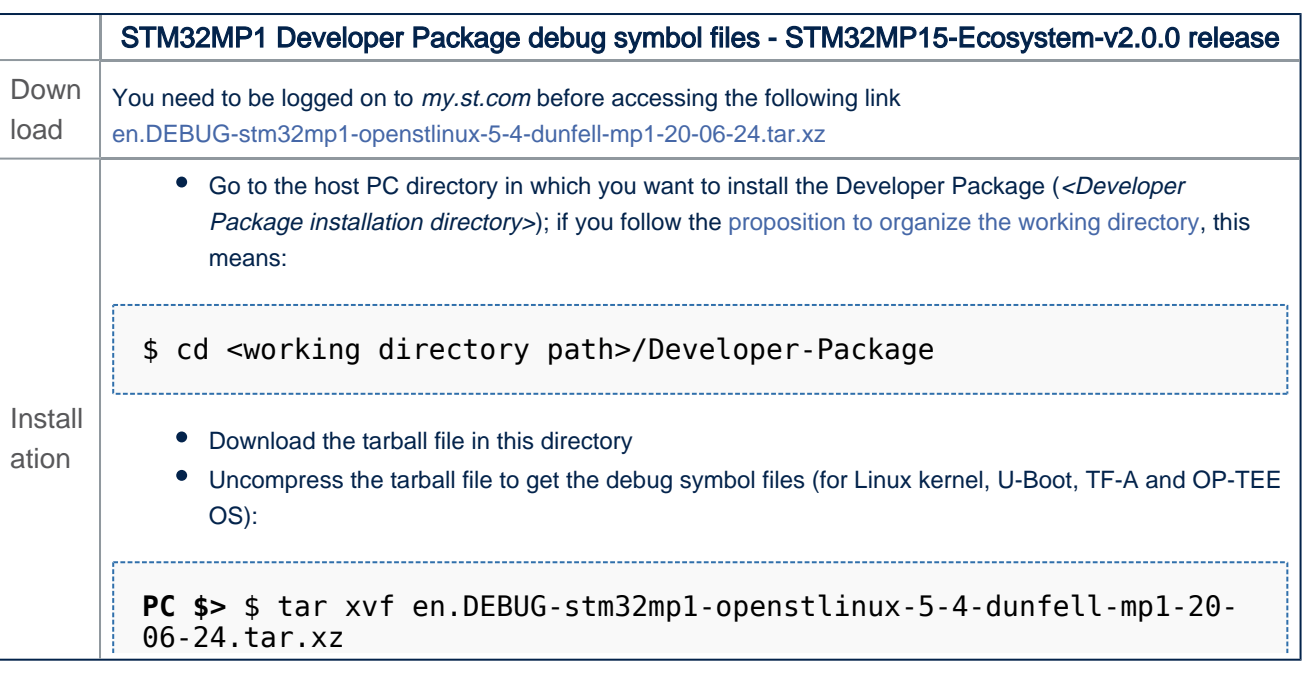

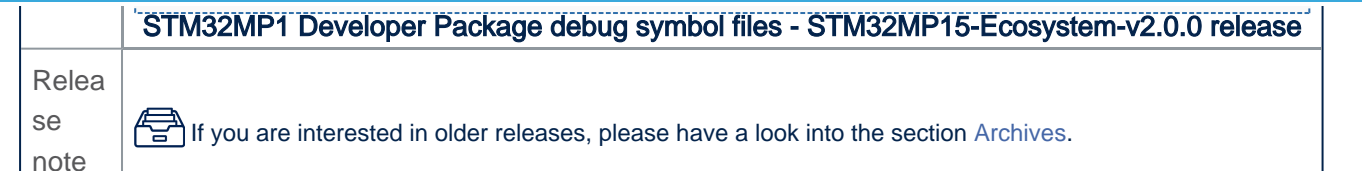

• The debug symbol files are in the <Developer Package installation directory>/stm32mp1-openstlinux-20-06-24 /images/stm32mp1 directory:

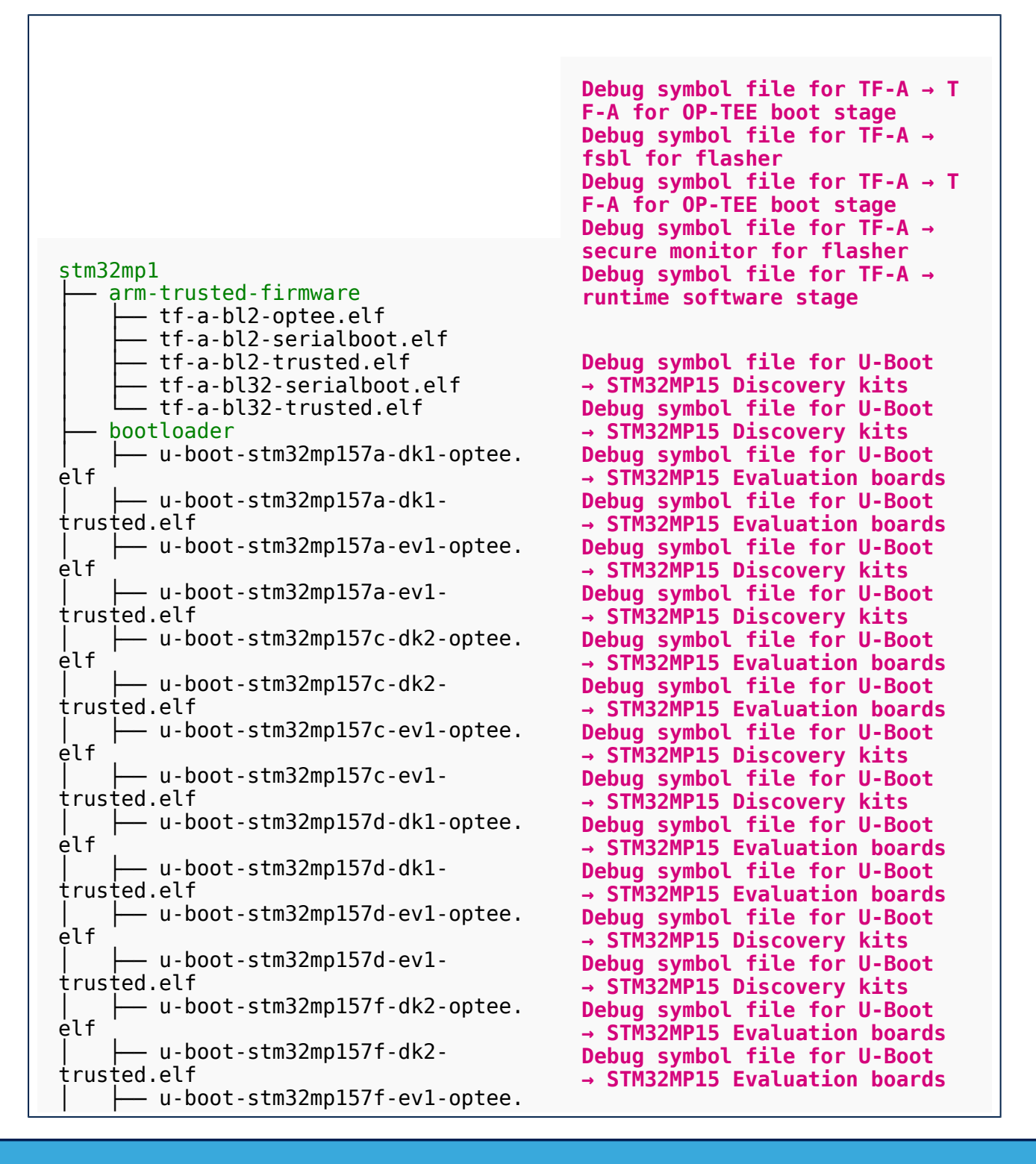

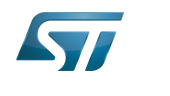

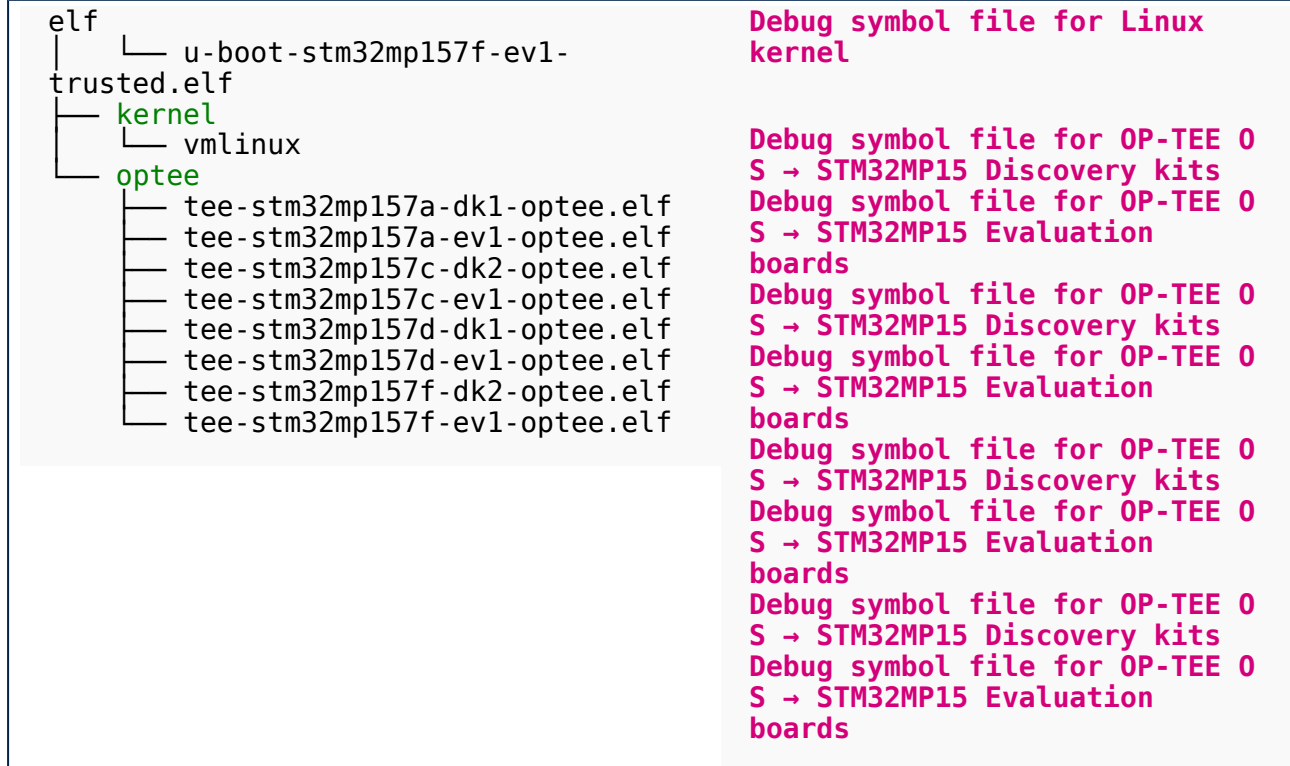

### **5.6.2 Using the debug symbol files**

These files are used to debug the Linux<sup>®</sup> kernel, U-Boot or TF-A with GDB. Especially, the Debug OpenSTLinux BSP [components](#page-31-2) chapter explains how to load the debug symbol files in GDB.

# **6 Installing the components to develop software running on Arm Cortex-M4 (STM32Cube MPU Package)**

### **6.1 Installing the Eclipse IDE**

### Optional step: it is needed if you want to modify or add software running on Arm Cortex-M.

The table below explains how to download and install the System Workbench for STM32 IDE which is the AC6 product addressing STM32 MCU, and the STM32-CoPro-MPU plugin which provides support for Cortex-M inside STM32 MPU.

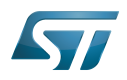

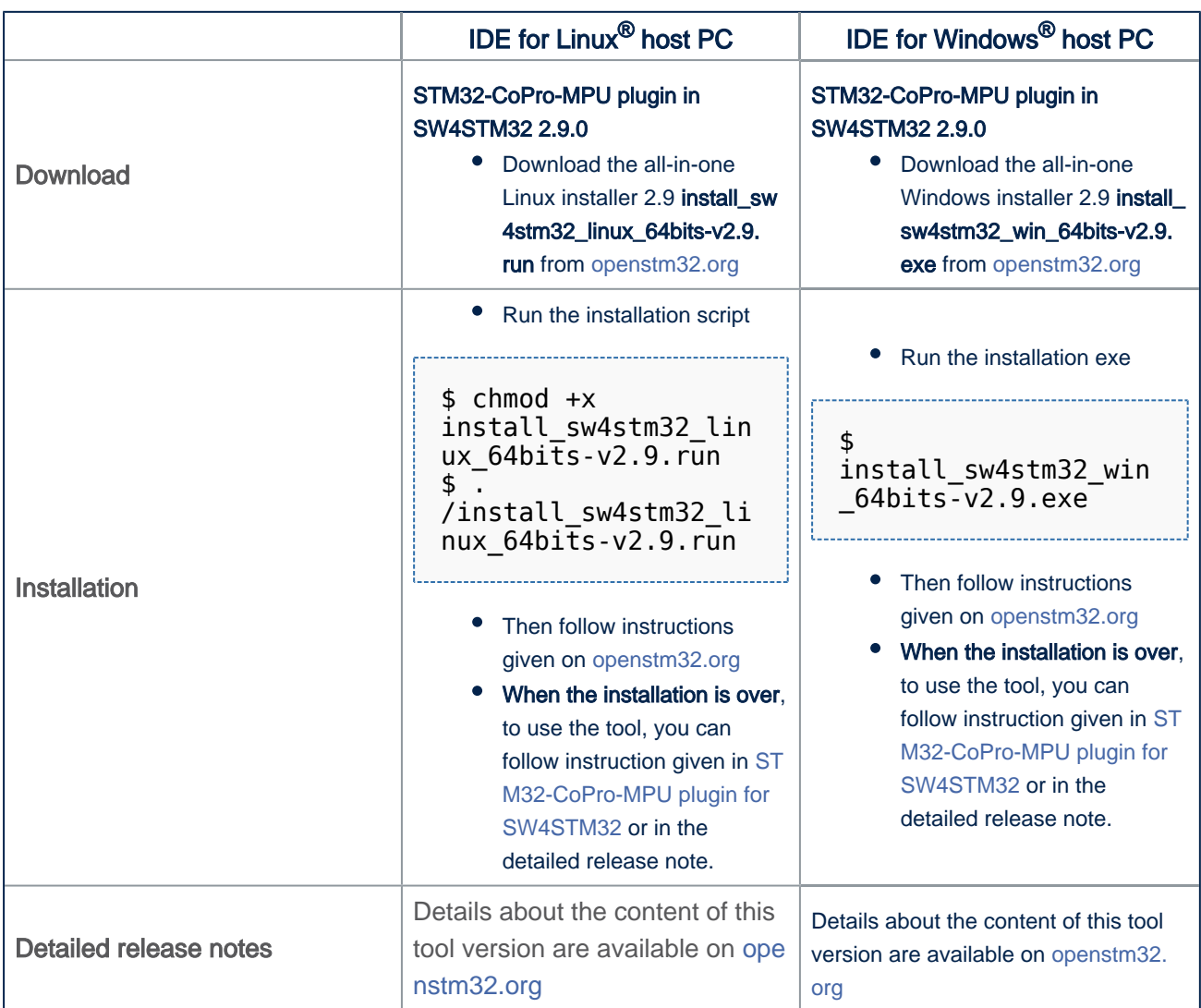

# **6.2 Installing the STM32Cube MPU Package**

Optional step: it is mandatory only if you want to modify the STM32Cube MPU Package.

Prerequite: the [Eclipse IDE is installed](#page-50-2).

- The STM32CubeMP1 Package is delivered through an archive file named en.stm32cubemp1\_v1-2-0.zip.
- Download and install the STM32CubeMP1 Package

The software package is provided AS IS, and by downloading it, you agree to be bound to the terms of the [software license](#page-29-2)  [agreement \(SLA\)](#page-29-2). The detailed content licenses can be found [here](#page-31-4).

To download a package, it is recommended to be logged in to your "myst" account [\[7\].](https://my.st.com/b/content/my_st_com/en/header-only.html) If, trying to download, you encounter a "403 error", you could try to empty your browser cache to workaround the problem. We are working on the resolution of this problem.

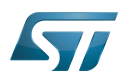

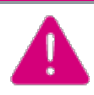

.

### We apologize for this inconvenience

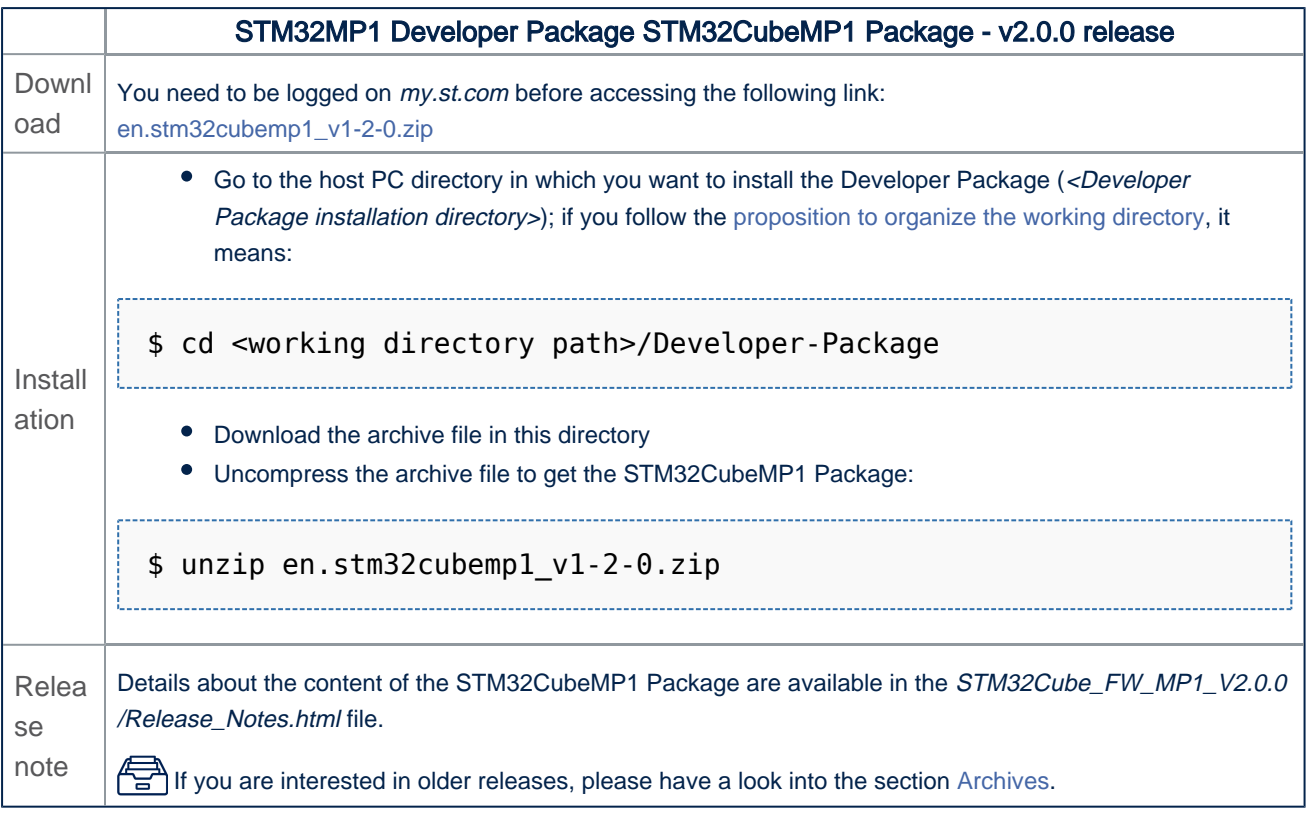

### • The STM32CubeMP1 Package installation directory is in the <Developer Package installation directory> directory, and is named STM32Cube\_FW\_MP1\_V1.2.0:

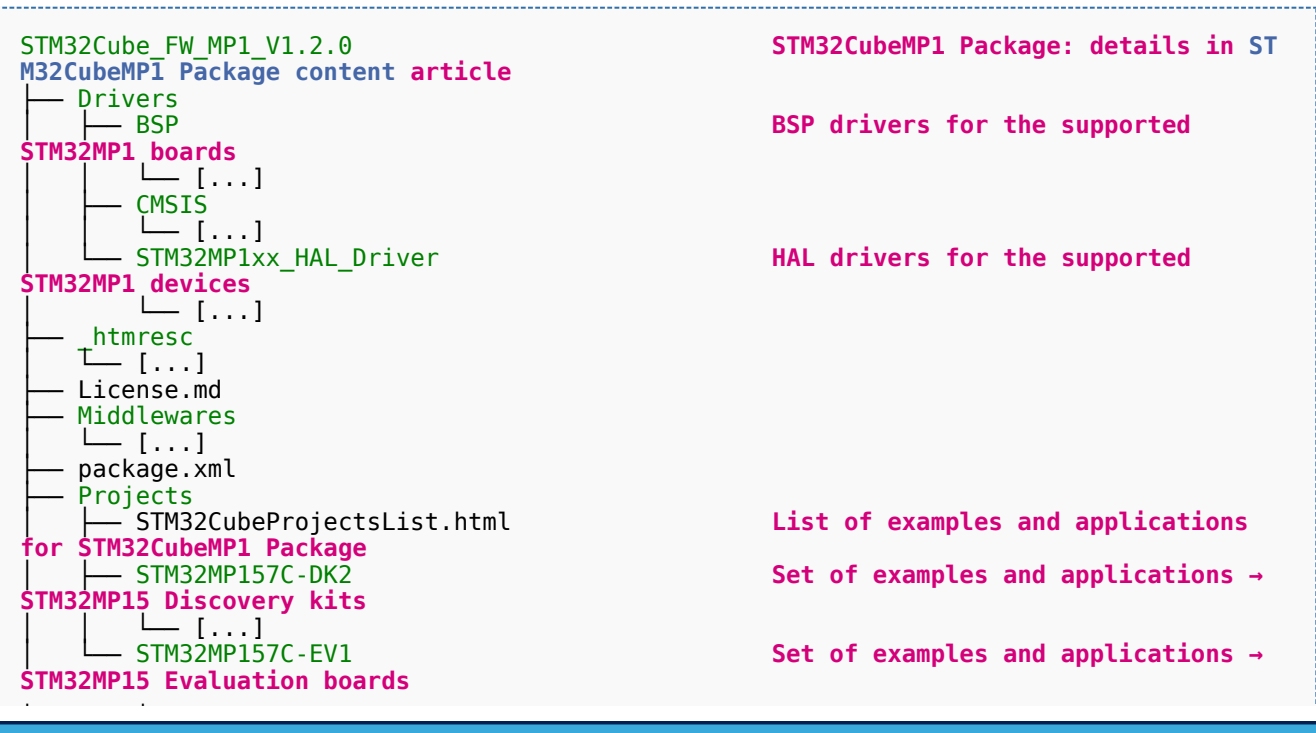

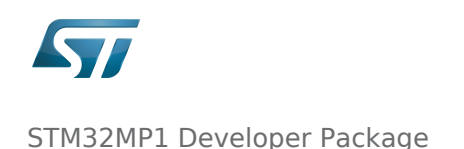

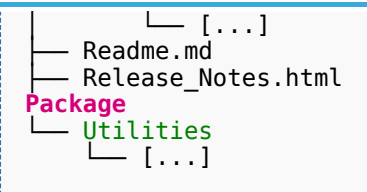

Release note for STM32CubeMP1

The STM32Cube MPU Package is now installed: let's [develop software running on Arm Cortex-M4.](#page-56-0)

# **7 Developing software running on Arm Cortex-A7**

# **7.1 Modifying the Linux kernel**

#### Prerequisites:

- the [SDK is installed](#page-32-0)
- the [SDK is started up](#page-32-0)
- the [Linux kernel is installed](#page-32-0)

The <Linux kernel installation directory>/README.HOW\_TO.txt helper file gives the commands to:

#### configure the Linux kernel

cross-compile the Linux kernel

deploy the Linux kernel (that is, update the software on board)

#### You can refer to the following simple examples:

- [Modification of the kernel configuration](#page-57-0)
- [Modification of the device tree](#page-57-0)
- [Modification of a built-in device driver](#page-57-0)
- [Modification of an external in-tree module](#page-57-0)

# **7.2 Adding external out-of-tree Linux kernel modules**

Prerequisites:

- the [SDK is installed](#page-32-0)
- the [SDK is started up](#page-32-0)
- the [Linux kernel is installed](#page-32-0)

Most device drivers (or modules) in the Linux kernel can be compiled either into the kernel itself (built-in, or internal module) or as Loadable Kernel Modules (LKMs, or external modules) that need to be placed in the root file system under the /lib /modules directory. An external module can be in-tree (in the kernel tree structure), or out-of-tree (outside the kernel tree structure).

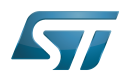

External Linux kernel modules are compiled taking reference to a Linux kernel source tree and a Linux kernel configuration file (.config).

Thus, a makefile for an external Linux kernel module points to the Linux kernel directory that contains the source code and the configuration file, with the "-C <Linux kernel path>" option.

This makefile also points to the directory that contains the source file(s) of the Linux kernel module to compile, with the "M=<Linux kernel module path>" option.

A generic makefile for an external out-of-tree Linux kernel module looks like the following: 

```
# Makefile for external out-of-tree Linux kernel module
# Object file(s) to be built
obj-m := \leq module source file(s)>.o
# Path to the directory that contains the Linux kernel source code
# and the configuration file (.config)
KERNEL_DIR ?= <Linux kernel path>
# Path to the directory that contains the generated objects
DESTDIR ?= <Linux kernel installation directory>
# Path to the directory that contains the source file(s) to compile
PWD := $(shell pwd)default:
         $(MAKE) -C $(KERNEL_DIR) M=$(PWD) modules
install:
         $(MAKE) -C $(KERNEL_DIR) M=$(PWD) INSTALL_MOD_PATH=$(DESTDIR) modules_install
clean: 
        $(MAKE) -C $(KERNEL_DIR) M=$(PWD) clean
```
Such module is then cross-compiled with the following commands:

```
$ make clean
$ make
$ make install
```
You can refer to the following simple example:

[Addition of an external out-of-tree module](#page-57-0)

## **7.3 Adding Linux user space applications**

Prerequisites:

- the [SDK is installed](#page-32-0)
- the [SDK is started up](#page-32-0)

Once a suitable cross-toolchain (OpenSTLinux SDK) is installed, it is easy to develop a project outside of the OpenEmbedded build system.

There are different ways to use the SDK toolchain directly, among which Makefile and Autotools.

Whatever the method, it relies on:

the sysroot that is associated with the cross-toolchain, and that contains the header files and libraries needed for generating binaries (see [target sysroot\)](#page-29-1)

the environment variables created by the SDK environment setup script (see [SDK startup](#page-29-1))

#### You can refer to the following simple example:

[Addition of a "hello world" user space application](#page-57-0)

# **7.4 Modifying the U-Boot**

#### Prerequisites:

- the [SDK is installed](#page-32-0)
- the [SDK is started up](#page-32-0)
- the [U-Boot is installed](#page-32-0)

### The <U-Boot installation directory>/README.HOW\_TO.txt helper file gives the commands to:

### cross-compile the U-Boot

deploy the U-Boot (that is, update the software on board)

You can refer to the following simple example:

 $\bullet$  [Modification of the U-Boot](#page-57-0)

# **7.5 Modifying the TF-A**

#### Prerequisites:

- the [SDK is installed](#page-32-0)
- the [SDK is started up](#page-32-0)
- the [TF-A is installed](#page-32-0)

### The <TF-A installation directory>/README.HOW\_TO.txt helper file gives the commands to:

cross-compile the TF-A

deploy the TF-A (that is, update the software on board)

You can refer to the following simple example:

• [Modification of the TF-A](#page-57-0)

# **7.6 Modifying the OP-TEE**

#### Prerequisites:

- the [SDK is installed](#page-32-0)
- the [SDK is started up](#page-32-0)
- the [OP-TEE is installed](#page-32-0)

### The <OP-TEE installation directory>/README.HOW\_TO.txt helper file gives the commands to:

cross-compile the OP-TEE

deploy the OP-TEE (that is, update the software on board)

# **8 Developing software running on Arm Cortex-M4**

# **8.1 How to create a Cube project from scratch or open/modify an existing one from STM32Cube MPU package**

Please refer to [STM32CubeMP1 Package](#page-32-1) article.

# **9 Fast links to essential commands**

If you are already familiar with the Developer Package for the STM32MPU Embedded Software distribution, fast links to the essential commands are listed below.

Link to the command

With the links below, you will be redirected to other articles; use the back button of your browser to come back to these fast links

Starter Packages [Essential commands of the STM32MP15 Evaluation board Starter Package](#page-58-0)

[Essential commands of the STM32MP15 Discovery kit Starter Package](#page-58-1)

SDK

[Download and install the latest SDK](#page-29-5)

[Start the SDK](#page-39-0)

Linux kernel

[Download and install the latest Linux kernel](#page-30-2)

[Helper file for the Linux kernel build, and update on board](https://wiki.st.com/stm32mpu/index.php?title=Special:Upload&wpDestFile=Linux.README.HOW_TO.txt)

U-Boot

[Download and install the latest U-Boot](#page-30-3)

[Helper file for the U-Boot build, and update on board](https://wiki.st.com/stm32mpu/index.php?title=Special:Upload&wpDestFile=U-Boot.README.HOW_TO.txt)

TF-A

[Download and install the latest TF-A](#page-31-0)

[Helper file for the TF-A build, and update on board](https://wiki.st.com/stm32mpu/index.php?title=Special:Upload&wpDestFile=TF-A.README.HOW_TO.txt)

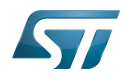

### Link to the command

### Linux user space

[Simple user space application](#page-57-0)

STM32Cube MPU Package

[Download and install the latest STM32CubeMP1 Package](#page-32-1)

[Create or modify a Cube project](#page-32-1)

# **10 How to go further?**

Now that your developments are ready, you might want to switch to the [STM32MP1 Distribution Package,](#page-58-2) in order to create your own distribution and to generate your own SDK and image.

Software development kit (A programming package that enables a programmer to develop applications for a specific platform.)

Das U-Boot -- the Universal Boot Loader (see [U-Boot\\_overview\)](#page-58-3)

Trusted Firmware for Arm Cortex-A

Open Portable Trusted Execution Environment

Microprocessor Unit

Board support package

Hardware Abstraction Layer

(Software)Integrated development/design/debugging environment

GNU dedugger, a portable debugger that runs on many Unix-like systems

Display Serial Interface (MIPI<sup>®</sup> Alliance standard)

High-Definition Multimedia Interface (HDMI standard)

debug and test protocol, named from the Joint Test Action Group that developed it

Operating System

Microcontroller Unit (MCUs have internal flash memory and are intended to operate with a minimum amount of external support ICs. They commonly are a self-contained, system-on-chip (SoC) designs.)

<span id="page-27-0"></span>Cortex Microcontroller Software Interface Standard

### Permission error

*Stable: 08.06.2020 - 07:20 / Revision: 18.05.2020 - 15:26*

You do not have permission to read this page, for the following reason:

The action "Read pages" for the draft version of this page is only available for the groups ST\_editors, ST\_readers, Selected\_editors, sysop, reviewer

### <span id="page-28-0"></span>Permission error

*Stable: 10.04.2020 - 15:54 / Revision: 10.04.2020 - 15:52*

You do not have permission to read this page, for the following reason:

The action "Read pages" for the draft version of this page is only available for the groups ST\_editors, ST\_readers, Selected\_editors, sysop, reviewer

### <span id="page-28-1"></span>Permission error

*Stable: 15.04.2020 - 14:24 / Revision: 15.04.2020 - 14:21*

You do not have permission to read this page, for the following reason:

The action "Read pages" for the draft version of this page is only available for the groups ST\_editors, ST\_readers, Selected\_editors, sysop, reviewer

### <span id="page-28-2"></span>Permission error

*Stable: 15.10.2019 - 11:55 / Revision: 15.10.2019 - 11:55*

You do not have permission to read this page, for the following reason:

The action "Read pages" for the draft version of this page is only available for the groups ST\_editors, ST\_readers, Selected\_editors, sysop, reviewer

### <span id="page-28-3"></span>Permission error

*Stable: 29.06.2020 - 09:25 / Revision: 23.06.2020 - 09:27*

You do not have permission to read this page, for the following reason:

The action "Read pages" for the draft version of this page is only available for the groups ST\_editors, ST\_readers, Selected\_editors, sysop, reviewer

### <span id="page-28-4"></span>Permission error

*Stable: 26.09.2019 - 12:46 / Revision: 26.09.2019 - 12:44*

You do not have permission to read this page, for the following reason:

The action "Read pages" for the draft version of this page is only available for the groups ST\_editors, ST\_readers, Selected\_editors, sysop, reviewer

### <span id="page-28-5"></span>Permission error

*Stable: 17.06.2020 - 15:27 / Revision: 16.01.2020 - 13:43*

You do not have permission to read this page, for the following reason:

The action "Read pages" for the draft version of this page is only available for the groups ST\_editors, ST\_readers, Selected\_editors, sysop, reviewer

### <span id="page-29-0"></span>Permission error

*Stable: 27.01.2020 - 10:40 / Revision: 23.01.2020 - 11:40*

You do not have permission to read this page, for the following reason:

The action "Read pages" for the draft version of this page is only available for the groups ST\_editors, ST\_readers, Selected\_editors, sysop, reviewer

### <span id="page-29-1"></span>Permission error

*Stable: 24.06.2020 - 13:26 / Revision: 18.06.2020 - 09:31*

You do not have permission to read this page, for the following reason:

The action "Read pages" for the draft version of this page is only available for the groups ST\_editors, ST\_readers, Selected\_editors, sysop, reviewer

### <span id="page-29-2"></span>Permission error

*Stable: 25.06.2020 - 07:05 / Revision: 19.06.2020 - 14:33*

You do not have permission to read this page, for the following reason:

The action "Read pages" for the draft version of this page is only available for the groups ST\_editors, ST\_readers, Selected\_editors, sysop, reviewer

### <span id="page-29-3"></span>Permission error

*Stable: 24.06.2020 - 13:13 / Revision: 23.06.2020 - 07:31*

You do not have permission to read this page, for the following reason:

The action "Read pages" for the draft version of this page is only available for the groups ST\_editors, ST\_readers, Selected\_editors, sysop, reviewer

### <span id="page-29-4"></span>Permission error

*Stable: 25.06.2020 - 07:00 / Revision: 25.06.2020 - 06:58*

You do not have permission to read this page, for the following reason:

<span id="page-29-5"></span>The action "Read pages" for the draft version of this page is only available for the groups ST\_editors, ST\_readers, Selected\_editors, sysop, reviewer

### Permission error

*Stable: 24.06.2020 - 13:25 / Revision: 15.06.2020 - 09:28*

You do not have permission to read this page, for the following reason:

The action "Read pages" for the draft version of this page is only available for the groups ST\_editors, ST\_readers, Selected\_editors, sysop, reviewer

### <span id="page-30-0"></span>Permission error

*Stable: 15.04.2020 - 14:15 / Revision: 15.04.2020 - 14:12*

You do not have permission to read this page, for the following reason:

The action "Read pages" for the draft version of this page is only available for the groups ST\_editors, ST\_readers, Selected\_editors, sysop, reviewer

### <span id="page-30-1"></span>Permission error

*Stable: 24.06.2020 - 16:07 / Revision: 24.06.2020 - 16:06*

You do not have permission to read this page, for the following reason:

The action "Read pages" for the draft version of this page is only available for the groups ST\_editors, ST\_readers, Selected\_editors, sysop, reviewer

### <span id="page-30-2"></span>Permission error

*Stable: 24.06.2020 - 13:11 / Revision: 12.06.2020 - 08:46*

You do not have permission to read this page, for the following reason:

The action "Read pages" for the draft version of this page is only available for the groups ST\_editors, ST\_readers, Selected\_editors, sysop, reviewer

### <span id="page-30-3"></span>Permission error

*Stable: 24.06.2020 - 13:38 / Revision: 18.06.2020 - 12:06*

You do not have permission to read this page, for the following reason:

The action "Read pages" for the draft version of this page is only available for the groups ST\_editors, ST\_readers, Selected\_editors, sysop, reviewer

### <span id="page-30-4"></span>Permission error

*Stable: 25.06.2020 - 07:35 / Revision: 19.06.2020 - 07:24*

You do not have permission to read this page, for the following reason:

The action "Read pages" for the draft version of this page is only available for the groups ST\_editors, ST\_readers, Selected\_editors, sysop, reviewer

### <span id="page-31-0"></span>Permission error

*Stable: 24.06.2020 - 13:02 / Revision: 12.06.2020 - 08:52*

You do not have permission to read this page, for the following reason:

The action "Read pages" for the draft version of this page is only available for the groups ST\_editors, ST\_readers, Selected\_editors, sysop, reviewer

### <span id="page-31-1"></span>Permission error

*Stable: 24.06.2020 - 13:56 / Revision: 24.06.2020 - 13:54*

You do not have permission to read this page, for the following reason:

The action "Read pages" for the draft version of this page is only available for the groups ST\_editors, ST\_readers, Selected\_editors, sysop, reviewer

### <span id="page-31-2"></span>Permission error

*Stable: 15.10.2019 - 09:33 / Revision: 15.10.2019 - 09:31*

You do not have permission to read this page, for the following reason:

The action "Read pages" for the draft version of this page is only available for the groups ST\_editors, ST\_readers, Selected\_editors, sysop, reviewer

### <span id="page-31-3"></span>Permission error

*Stable: 09.10.2019 - 16:12 / Revision: 09.10.2019 - 16:12*

You do not have permission to read this page, for the following reason:

The action "Read pages" for the draft version of this page is only available for the groups ST\_editors, ST\_readers, Selected\_editors, sysop, reviewer

### <span id="page-31-4"></span>Permission error

*Stable: 02.04.2020 - 16:01 / Revision: 02.04.2020 - 16:00*

You do not have permission to read this page, for the following reason:

The action "Read pages" for the draft version of this page is only available for the groups ST\_editors, ST\_readers, Selected\_editors, sysop, reviewer

### <span id="page-31-5"></span>Permission error

*Stable: 24.06.2020 - 13:42 / Revision: 24.06.2020 - 13:42*

You do not have permission to read this page, for the following reason:

The action "Read pages" for the draft version of this page is only available for the groups ST\_editors, ST\_readers, Selected\_editors, sysop, reviewer

### <span id="page-32-1"></span>Permission error

*Stable: 21.02.2020 - 08:38 / Revision: 18.02.2020 - 08:01*

You do not have permission to read this page, for the following reason:

The action "Read pages" for the draft version of this page is only available for the groups ST\_editors, ST\_readers, Selected\_editors, sysop, reviewer

### <span id="page-32-0"></span>STM32MP1 Developer Package

*Stable: 24.06.2020 - 13:30 / Revision: 18.06.2020 - 11:18*

This article describes how to get and use the Developer Package of the STM32MPU Embedded Software for any development platform of the STM32MP1 family ([STM32MP15 boards](#page-27-0)), in order to modify some of its pieces of software, or to add applications on top of it.

It lists some prerequisites in terms of knowledges and development environment, and gives the step-by-step approach to download and install the STM32MPU Embedded Software components for this Package.

Finally, it proposes some guidelines to upgrade (add, remove, configure, improve...) any piece of software.

### **Contents**

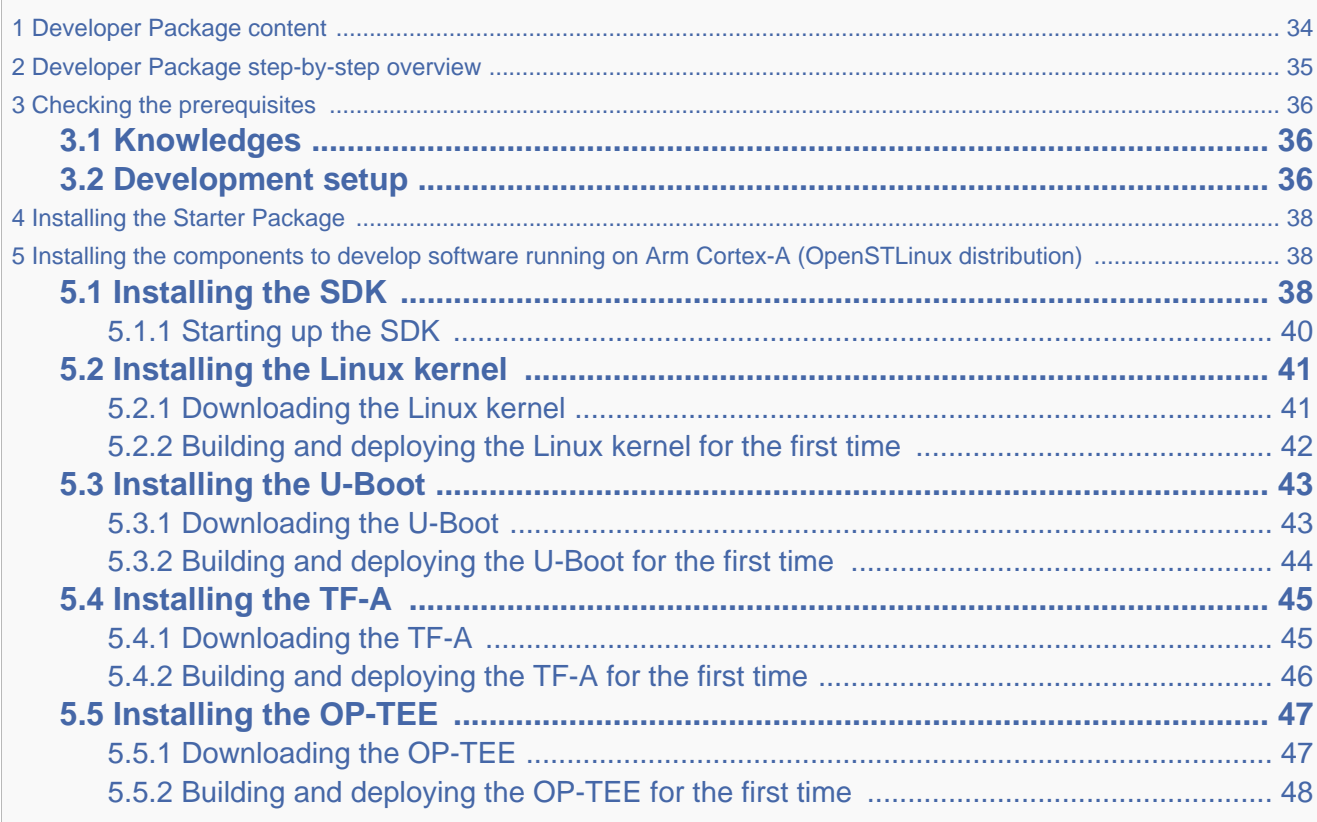

**5.6 [Installing the debug symbol files ......................................................................... 49](#page-48-0)**

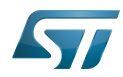

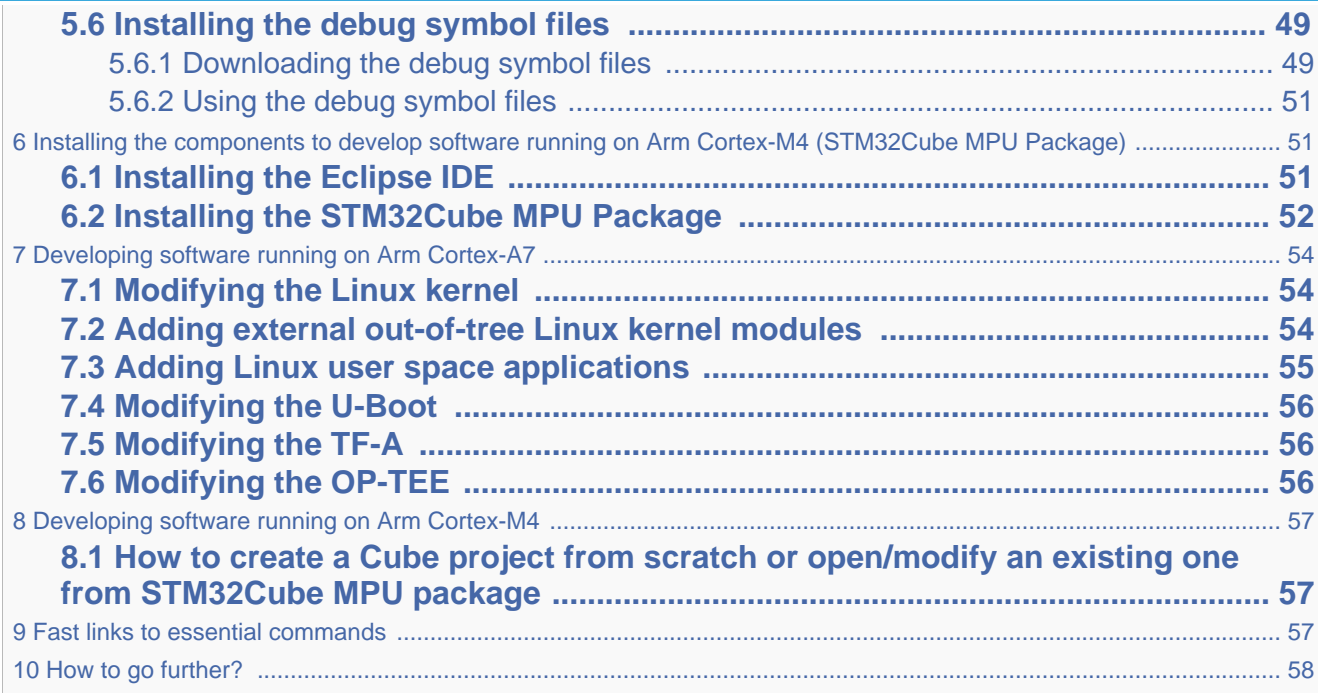

# **1 Developer Package content**

<span id="page-33-0"></span>If you are not yet familiar with the STM32MPU Embedded Software distribution and its Packages, please read the following articles:

- [Which STM32MPU Embedded Software Package better suits your needs](#page-28-0) (and especially the [Developer Package](#page-28-0) chapter)
- [STM32MPU Embedded Software distribution](#page-28-1)

If you are already familiar with the Developer Package for the STM32MPU Embedded Software distribution, [the fast links to](#page-56-2)  [essential commands](#page-56-2) might interest you.

To sum up, this Developer Package provides:

- for the OpenSTLinux distribution (development on  $Arm^{\circledR}$  Cortex $^{\circledR}$ -A processor):
	- the software development kit (SDK), based on Yocto SDK, for cross-development on an host PC
	- the following pieces of software in source code:
		- $\bullet$  Linux<sup>®</sup> kernel
			- U-Boot
			- Trusted Firmware-A (TF-A)
			- optionally, Open source Trusted Execution Environment (OP-TEE)
	- $\bullet$  the debug symbol files for Linux $^{\circledR}$  kernel, U-Boot and TF-A
- $\bullet$  for the STM32Cube MPU Package (development on Arm<sup>®</sup> Cortex<sup>®</sup>-M processor):
	- all pieces of software (BSP, HAL, middlewares and applications) in **source code**
	- the integrated development environment (IDE) (STM32-CoPro-MPU Eclipse plugin)

Note that, the application frameworks for the OpenSTLinux distribution are not available as source code in this Package.

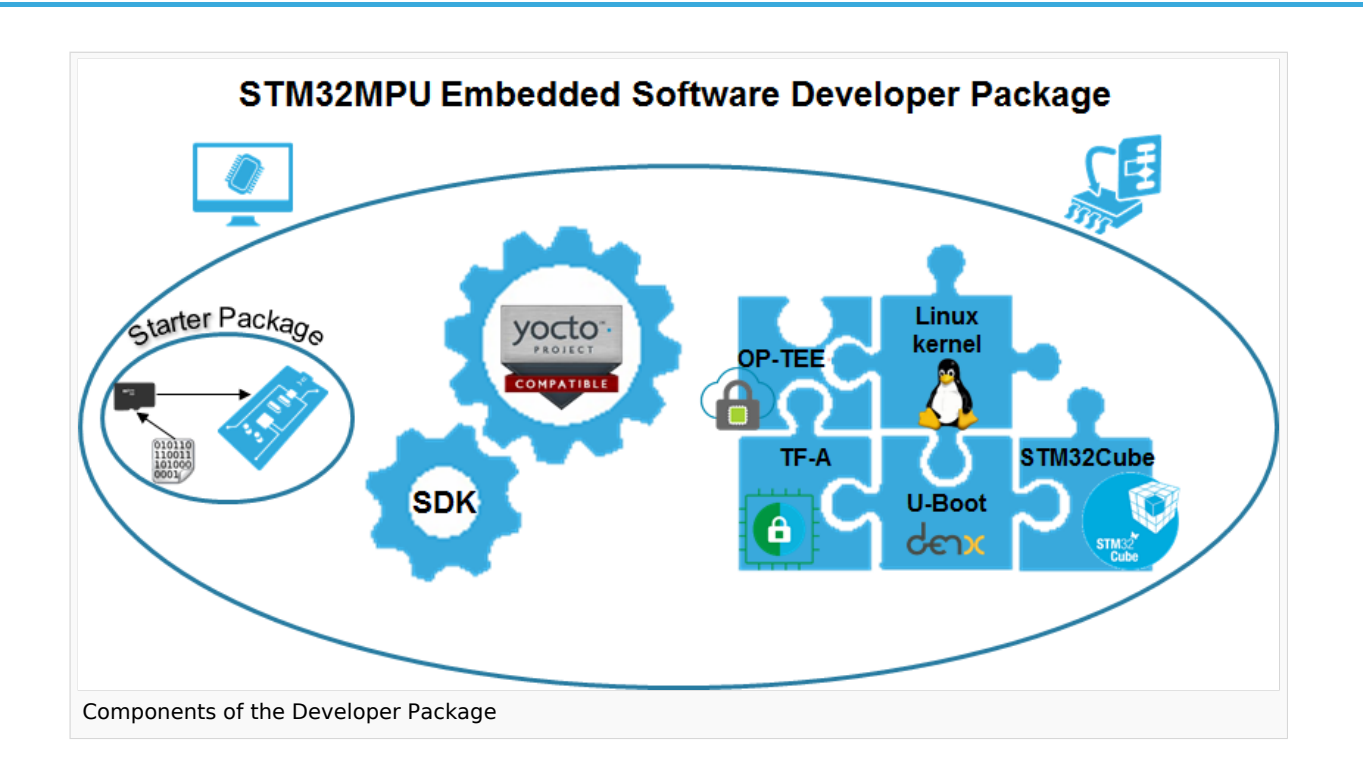

# **2 Developer Package step-by-step overview**

### <span id="page-34-0"></span>The steps to get the STM32MPU Embedded Software Developer Package ready for your developments, are:

[Checking the prerequisites](#page-35-0)

[Installing the Starter Package for your board](#page-37-0)

Installing the components to develop software running on Arm<sup>®</sup> Cortex<sup>®</sup>-A (OpenSTLinux distribution)

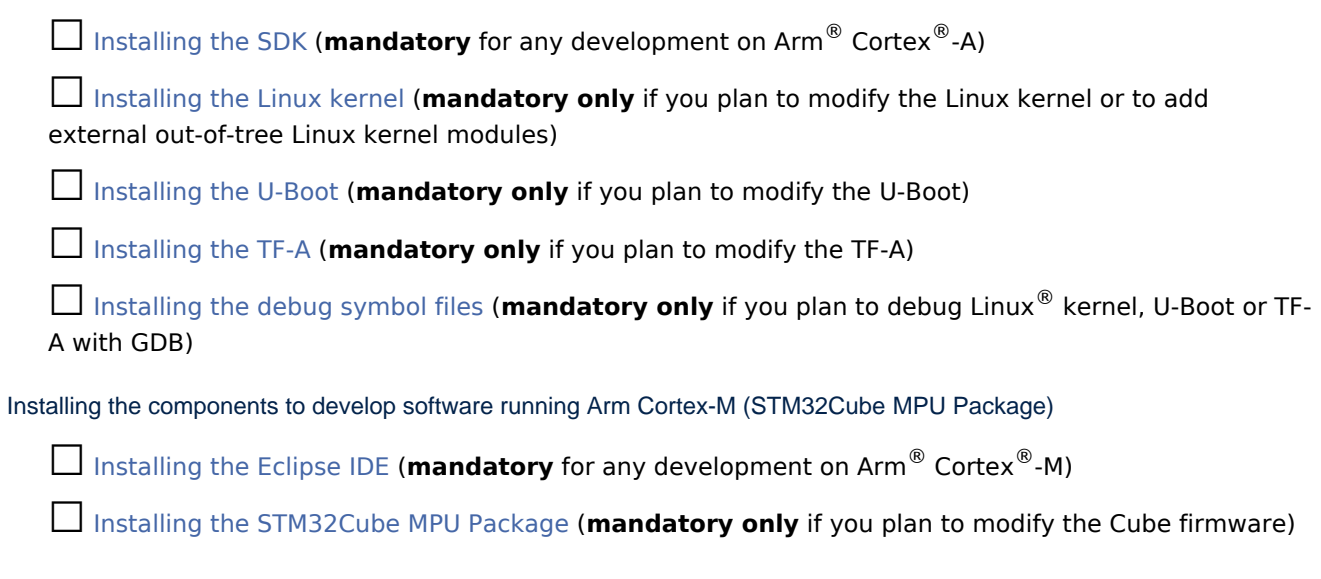

### Once these steps are achieved, you are able to:

- develop software running on Arm Cortex-A
	- [Modifying the Linux kernel](#page-53-1)
	- [Adding external out-of-tree Linux kernel modules](#page-53-2)
	- [Adding Linux user space applications](#page-54-0)
	- [Modifying the U-Boot](#page-55-0)
	- [Modifying the TF-A](#page-55-1)
- <span id="page-35-0"></span>[develop software running on Arm Cortex-M4](#page-56-0)

# **3 Checking the prerequisites**

## **3.1 Knowledges**

<span id="page-35-1"></span>The STM32MP1 Developer Package aims at enriching a Linux-based software for the targeted product: basic knowledges about Linux are recommended to make the most of this Package.

<span id="page-35-2"></span>Having a look at the [STM32MPU Embedded Software architecture overview](#page-28-2) is also highly recommended.

## **3.2 Development setup**

The recommended setup for the development PC (host) is specified in the following article: [PC prerequisites.](#page-28-3)

Whatever the development platform (board) and development PC (host) used, the range of possible development setups is illustrated by the picture below.

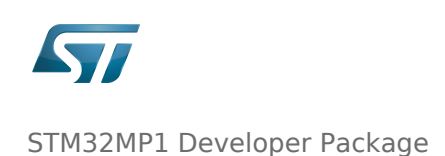

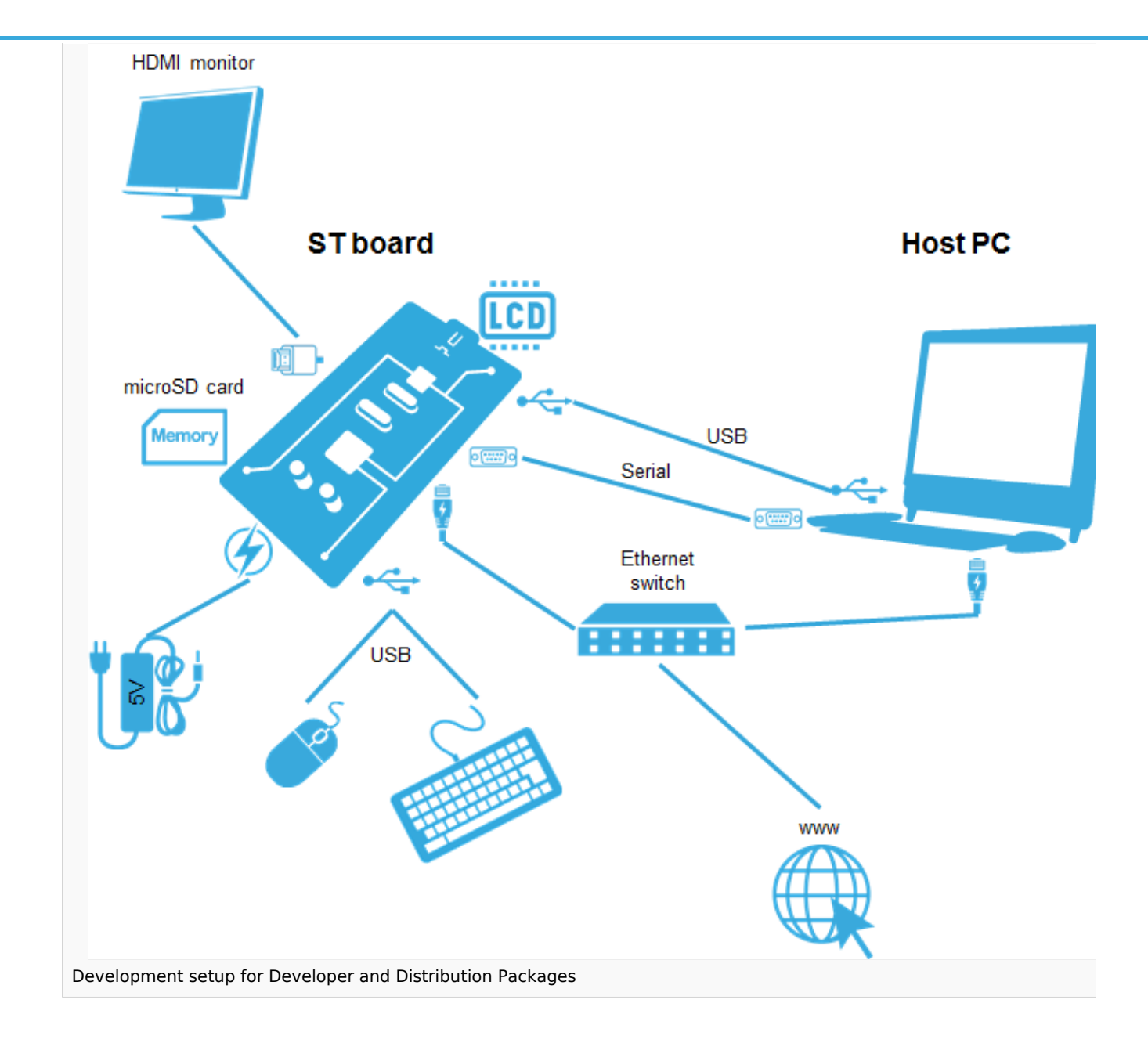

### The following components are **mandatory**:

- Host PC for cross-compilation and cross-debugging, installed as specified above
- Board assembled and configured as specified in the associated Starter Package article
- Mass storage device (for example, microSD card) to load and update the software images (binaries)

#### The following components are optional, but recommended:

- A serial link between the host PC (through [Terminal program\)](#page-28-4) and the board for traces (even early boot traces), and access to the board from the remote PC (command lines)
- An Ethernet link between the host PC and the board for cross-development and cross-debugging through a local network. This is an alternative or a complement to the serial (or USB) link
- A display connected to the board, depending on the technologies available on the board: DSI LCD display, HDMI monitor (or TV) and so on
- A mouse and a keyboard connected through USB ports

<span id="page-37-0"></span>Additional optional components can be added by means of the connectivity capabilities of the board: cameras, displays, JTAG, sensors, actuators, and much more.

# **4 Installing the Starter Package**

Before developing with the Developer Package, it is essential to start up your board thanks to its Starter Package. All articles relative to Starter Packages are found in [Category:Starter Package](#page-28-5): find the one that corresponds to your board, and follow the installation instructions (if not yet done), before going further.

In brief, it means that:

- your board boots successfully
- the flashed image comes from the same release of the STM32MPU Embedded Software distribution than the components that will be downloaded in this article

Thanks to the Starter Package, all [Flash partitions](#page-29-0) are populated.

Then, with the Developer Package, it is possible to modify or to upgrade the partitions independently one from the others.

<span id="page-37-1"></span>For example, if you only want to modify the Linux kernel (part of *bootfs* partition), installing the SDK and the Linux kernel are enough; no need to install anything else.

# **5 Installing the components to develop software running on Arm Cortex-A (OpenSTLinux distribution)**

# **5.1 Installing the SDK**

### <span id="page-37-2"></span>Optional step: it is mandatory only if you want to modify or add software running on Arm Cortex-A (e.g. Linux kernel, Linux user space applications...).

The SDK for OpenSTLinux distribution provides a stand-alone cross-development toolchain and libraries tailored to the contents of the specific image flashed in the board. If you want to know more about this SDK, please read the [SDK for](#page-29-1)  [OpenSTLinux distribution](#page-29-1) article.

- The STM32MP1 SDK is delivered through a tarball file named : en.SDK-x86\_64-stm32mp1-openstlinux-5.4-dunfellmp1-20-06-24.tar.xz
- Download and install the STM32MP1 SDK.

The software package is provided AS IS, and by downloading it, you agree to be bound to the terms of the [software license](#page-29-2)  [agreement \(SLA\)](#page-29-2). The detailed content licenses can be found [here](#page-29-2).

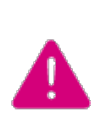

To download a package, it is recommended to be logged in to your "myst" account [\[1\].](https://my.st.com/b/content/my_st_com/en/header-only.html) If, trying to download, you encounter a "403 error", you could try to empty your browser cache to workaround the problem. We are working on the resolution of this problem. We apologize for this inconvenience

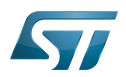

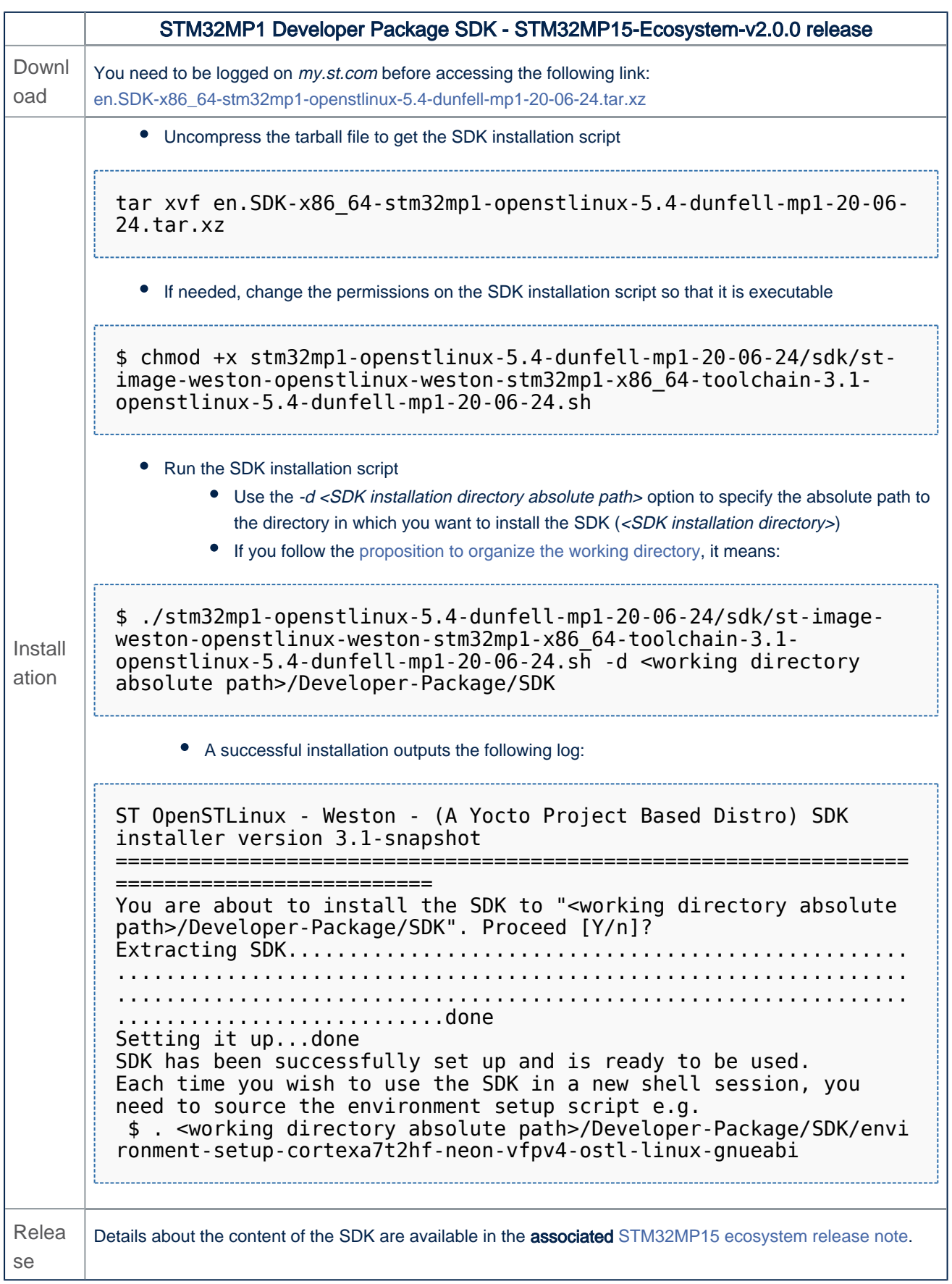

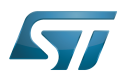

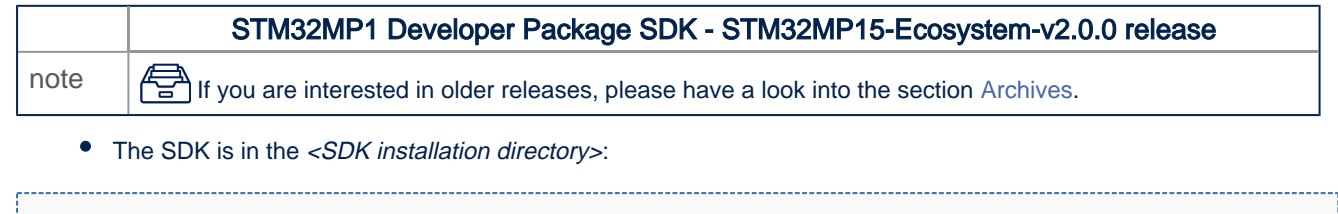

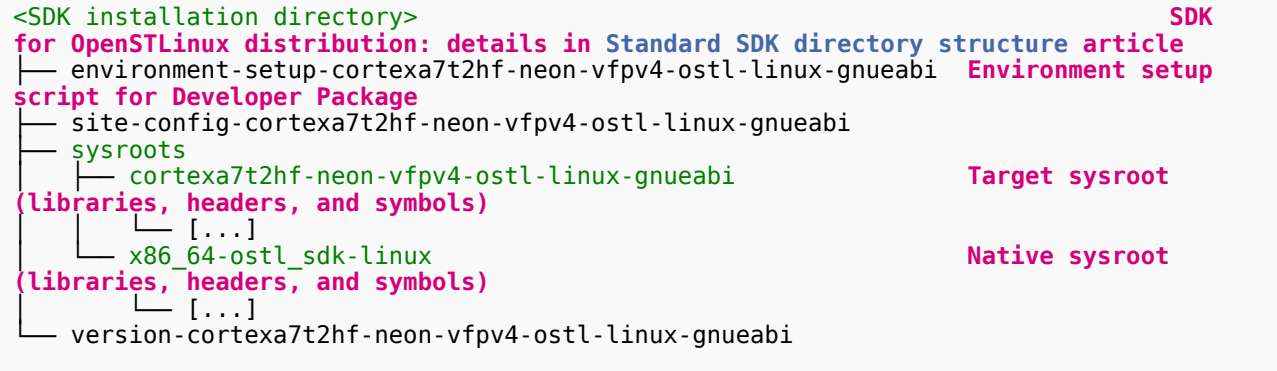

Now that the SDK is installed, please do not move or rename the <SDK installation directory>.

### **5.1.1 Starting up the SDK**

<span id="page-39-0"></span>The SDK environment setup script must be run once in each new working terminal in which you cross-compile:

**PC \$>** source <SDK installation directory>/environment-setup-cortexa7hf-neon-vfpv4-ostllinux-gnueabi

The following checkings allow to ensure that the environment is correctly setup:

### • Check the target architecture

**PC \$>** echo \$ARCH arm

----------------------------------

#### • Check the toolchain binary prefix for the target tools

**PC \$>** echo \$CROSS\_COMPILE arm-ostl-linux-gnueabi-

#### • Check the C compiler version

```
PC $> $CC --version
arm-ostl-linux-gnueabi-gcc (GCC) <GCC version>
[...]
```
#### • Check that the SDK version is the expected one

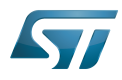

**PC \$>** echo \$OECORE\_SDK\_VERSION <expected SDK version>

<span id="page-40-0"></span>If any of these commands fails or does not return the expected result, please try to reinstall the SDK.

# **5.2 Installing the Linux kernel**

Optional step: it is mandatory only if you want to modify the Linux kernel (configuration, device tree, driver...), or to add external out-of-tree Linux kernel modules.

<span id="page-40-1"></span>Prerequite: the [SDK is installed](#page-37-2).

### **5.2.1 Downloading the Linux kernel**

- The STM32MP1 Linux kernel is delivered through a tarball file named en.SOURCES-kernel-stm32mp1-openstlinux-5-4-dunfell-mp1-20-06-24.tar.xz for STM32MP157x-EV1  $\bullet$  and STM32MP157x-DKx  $\bullet$  boards.
- Download and install the STM32MP1 Linux kernel

The software package is provided AS IS, and by downloading it, you agree to be bound to the terms of the [software license](#page-29-2)  [agreement \(SLA\)](#page-29-2). The detailed content licenses can be found [here](#page-29-2).

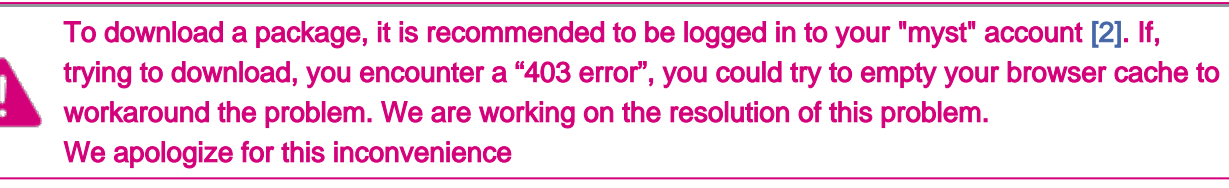

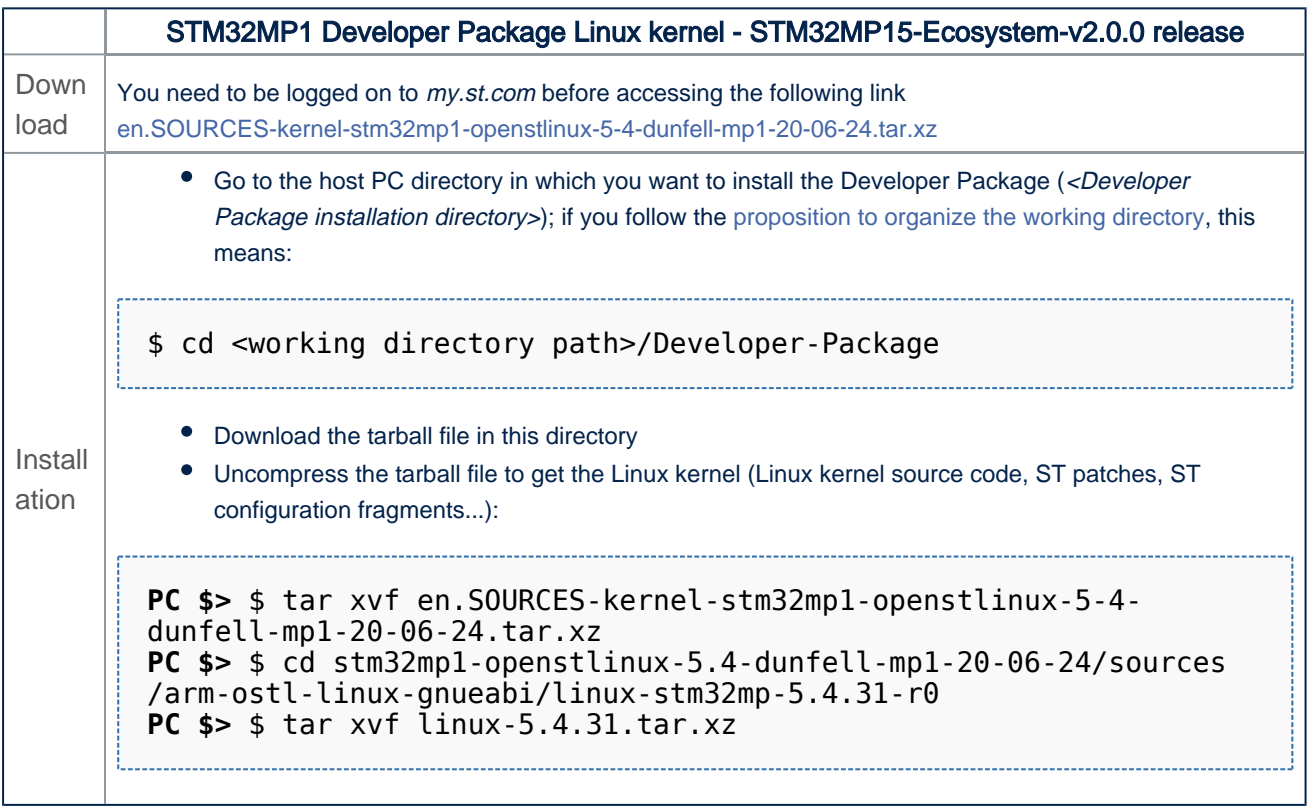

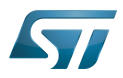

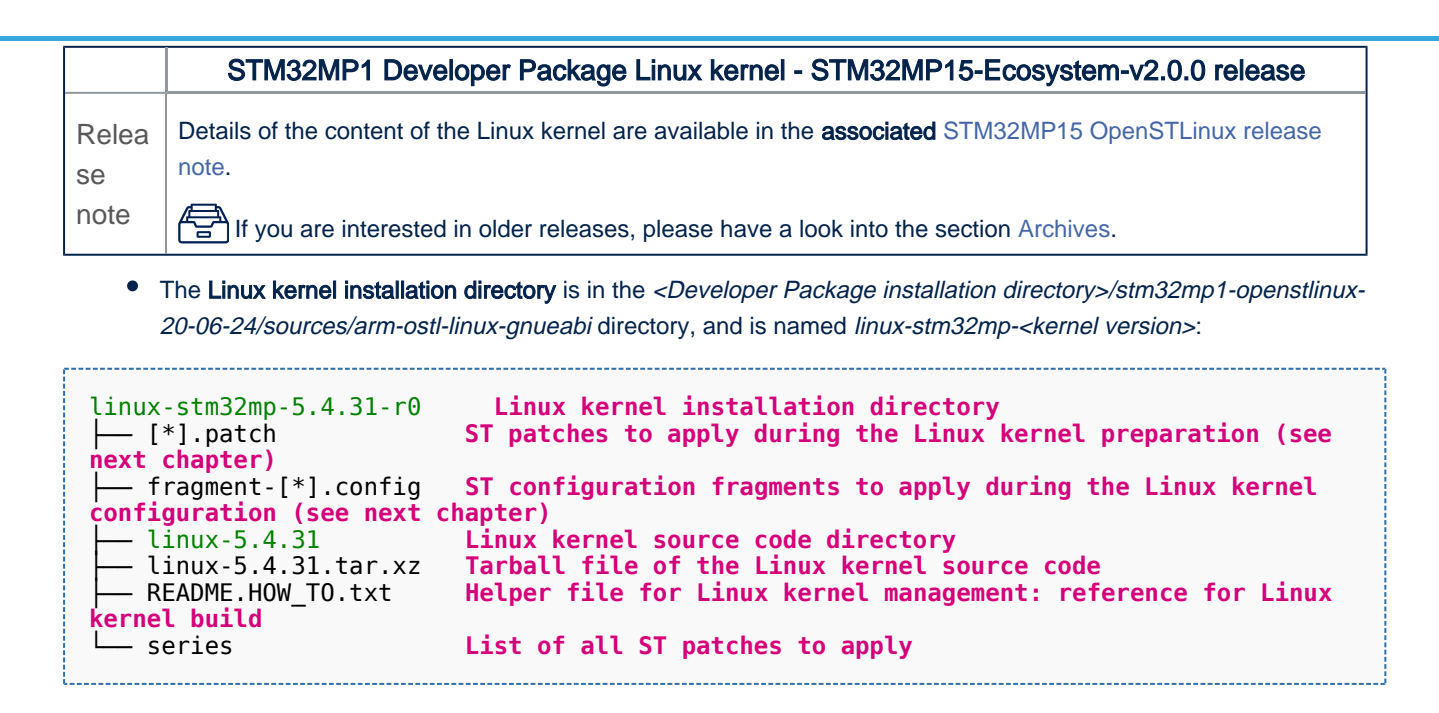

### **5.2.2 Building and deploying the Linux kernel for the first time**

### <span id="page-41-0"></span>It is mandatory to execute once the steps specified below before modifying the Linux kernel, or adding external out-of-tree Linux kernel modules.

The partitions related to the Linux kernel are:

- the bootfs partition that contains the Linux kernel U-Boot image (ulmage) and device tree
- the rootfs partition that contains the Linux kernel modules

The Linux kernel might be cross-compiled, either in the source code directory, or in a dedicated directory different from the source code directory.

This last method is recommended as it clearly separates the files generated by the cross-compilation from the source code files.

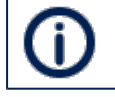

The [README.HOW\\_TO.txt](https://github.com/STMicroelectronics/meta-st-stm32mp/blob/thud/recipes-kernel/linux/linux-stm32mp/README.HOW_TO.txt) helper file is THE reference for the Linux kernel build

[The SDK must be started](#page-39-0)

### Open the <Linux kernel installation directory>/README.HOW\_TO.txt helper file, and execute its instructions to:

setup a software configuration management (SCM) system (git) for the Linux kernel (optional but recommended)

prepare the Linux kernel (applying the ST patches)

configure the Linux kernel (applying the ST fragments)

cross-compile the Linux kernel

deploy the Linux kernel (i.e. update the software on board)

<span id="page-42-0"></span>The Linux kernel is now installed: let's [modify the Linux kernel,](#page-53-1) or [add external out-of-tree Linux kernel modules](#page-53-2).

# **5.3 Installing the U-Boot**

### Optional step: it is mandatory only if you want to modify the U-Boot.

<span id="page-42-1"></span>Prerequite: the [SDK is installed](#page-37-2).

### **5.3.1 Downloading the U-Boot**

- The STM32MP1 U-Boot is delivered through a tarball file named en.SOURCES-u-boot-stm32mp1-openstlinux-5-4dunfell-mp1-20-06-24.tar.xz for STM32MP157x-EV1  $\bullet$  and STM32MP157x-DKx  $\bullet$  boards.
- Download and install the STM32MP1 U-Boot

The software package is provided AS IS, and by downloading it, you agree to be bound to the terms of the [software license](#page-29-2)  [agreement \(SLA\)](#page-29-2). The detailed content licenses can be found [here](#page-29-2).

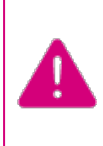

To download a package, it is recommended to be logged in to your "myst" account [\[3\].](https://my.st.com/b/content/my_st_com/en/header-only.html) If, trying to download, you encounter a "403 error", you could try to empty your browser cache to workaround the problem. We are working on the resolution of this problem. We apologize for this inconvenience

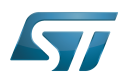

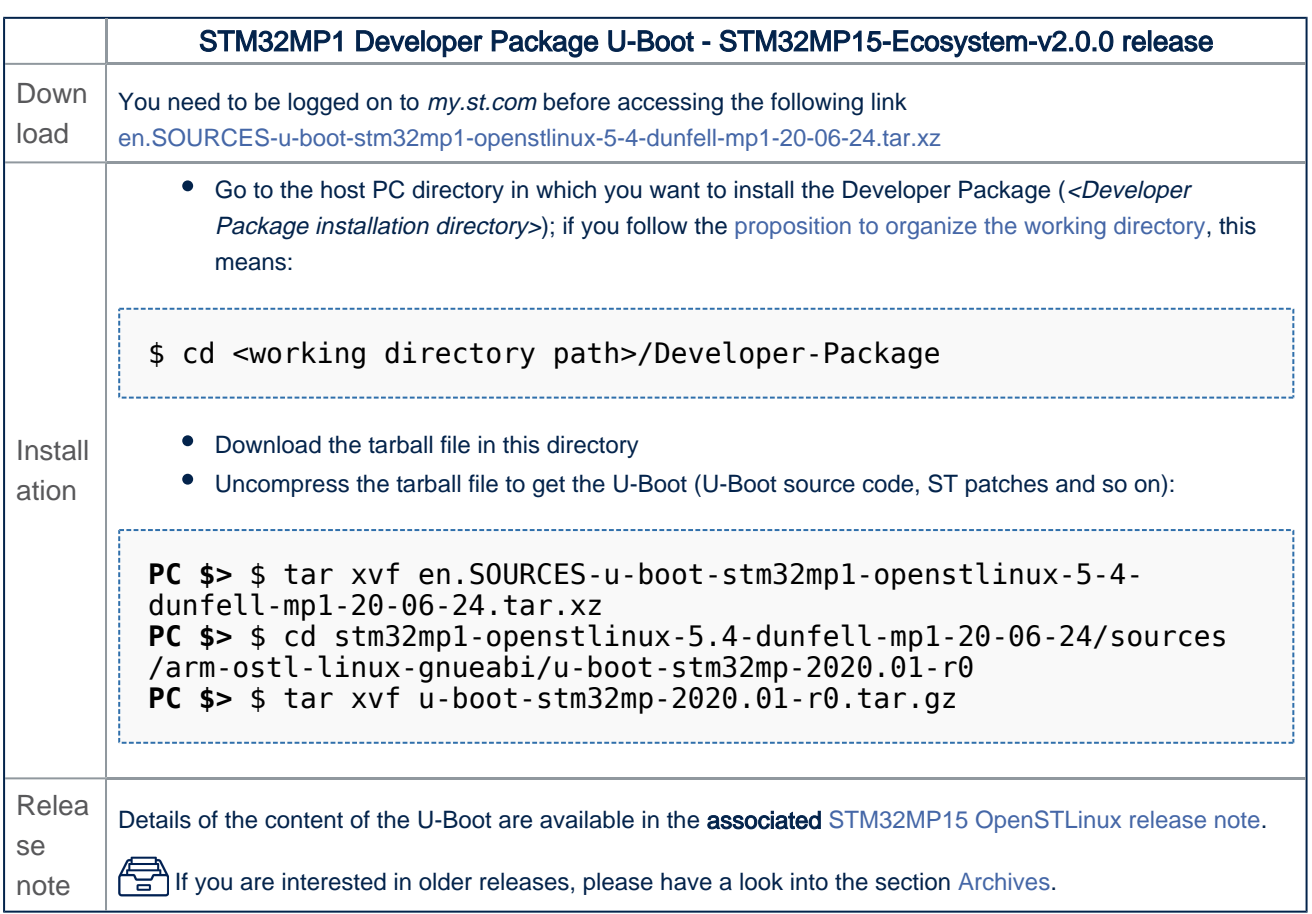

• The U-Boot installation directory is in the <Developer Package installation directory>/stm32mp1-openstlinux-20-06-24/sources/arm-ostl-linux-gnueabi directory, and is named u-boot-stm32mp-<U-Boot version>:

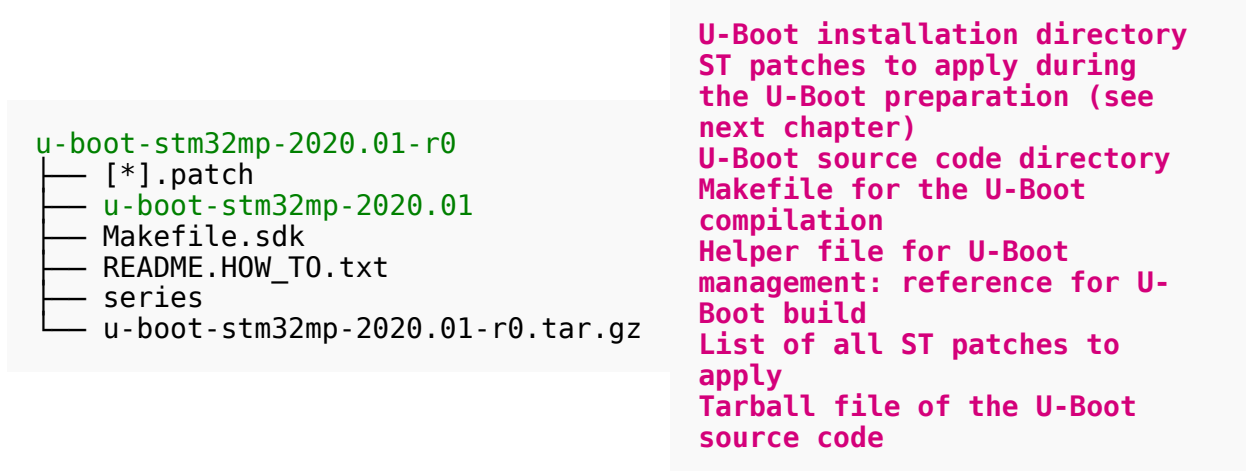

**5.3.2 Building and deploying the U-Boot for the first time**

#### <span id="page-43-0"></span>It is mandatory to execute once the steps specified below before modifying the U-Boot.

As explained in the [boot chains overview,](#page-30-4) the trusted boot chain is the default solution delivered by STMicroelectronics.

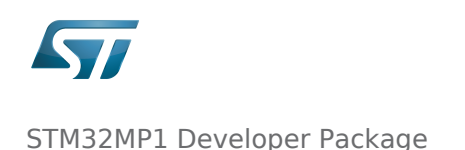

Within this scope, the partition related to the U-Boot is the ssbl one that contains the U-Boot and its device tree blob.

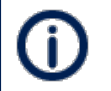

The [README.HOW\\_TO.txt](https://github.com/STMicroelectronics/meta-st-stm32mp/blob/thud/recipes-bsp/u-boot/u-boot-stm32mp/README.HOW_TO.txt) helper file is THE reference for the U-Boot

build

[The SDK must be started](#page-39-0)

### Open the <U-Boot installation directory>/README.HOW\_TO.txt helper file, and execute its instructions to:

setup a software configuration management (SCM) system (git) for the U-Boot (optional but recommended)

prepare the U-Boot (applying the ST patches)

cross-compile the U-Boot

deploy the U-Boot (i.e. update the software on board)

<span id="page-44-0"></span>The U-Boot is now installed: let's [modify the U-Boot.](#page-55-0)

# **5.4 Installing the TF-A**

#### Optional step: it is mandatory only if you want to modify the TF-A.

<span id="page-44-1"></span>Prerequite: the [SDK is installed](#page-37-2).

### **5.4.1 Downloading the TF-A**

- The STM32MP1 TF-A is delivered through a tarball file named en. SOURCES-tf-a-stm32mp1-openstlinux-5-4dunfell-mp1-20-06-24.tar.xz for STM32MP157x-EV1  $\bullet$  and STM32MP157x-DKx  $\bullet$  boards.
- Download and install the STM32MP1 TF-A

The software package is provided AS IS, and by downloading it, you agree to be bound to the terms of the [software license](#page-29-2)  [agreement \(SLA\)](#page-29-2). The detailed content licenses can be found [here](#page-29-2).

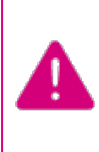

To download a package, it is recommended to be logged in to your "myst" account [\[4\].](https://my.st.com/b/content/my_st_com/en/header-only.html) If, trying to download, you encounter a "403 error", you could try to empty your browser cache to workaround the problem. We are working on the resolution of this problem. We apologize for this inconvenience

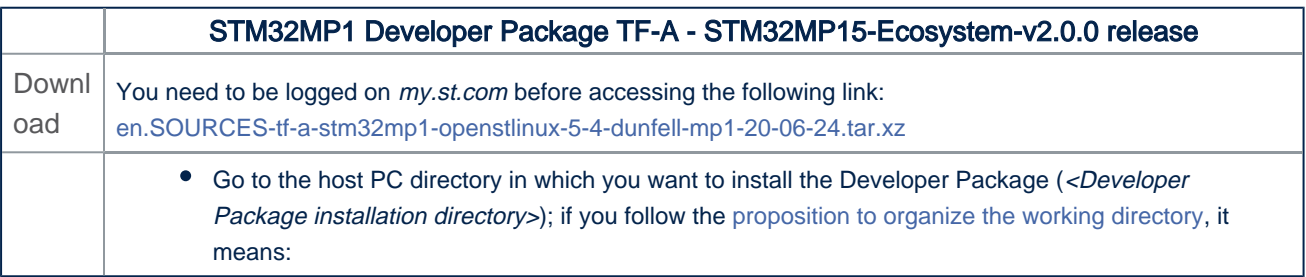

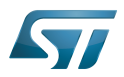

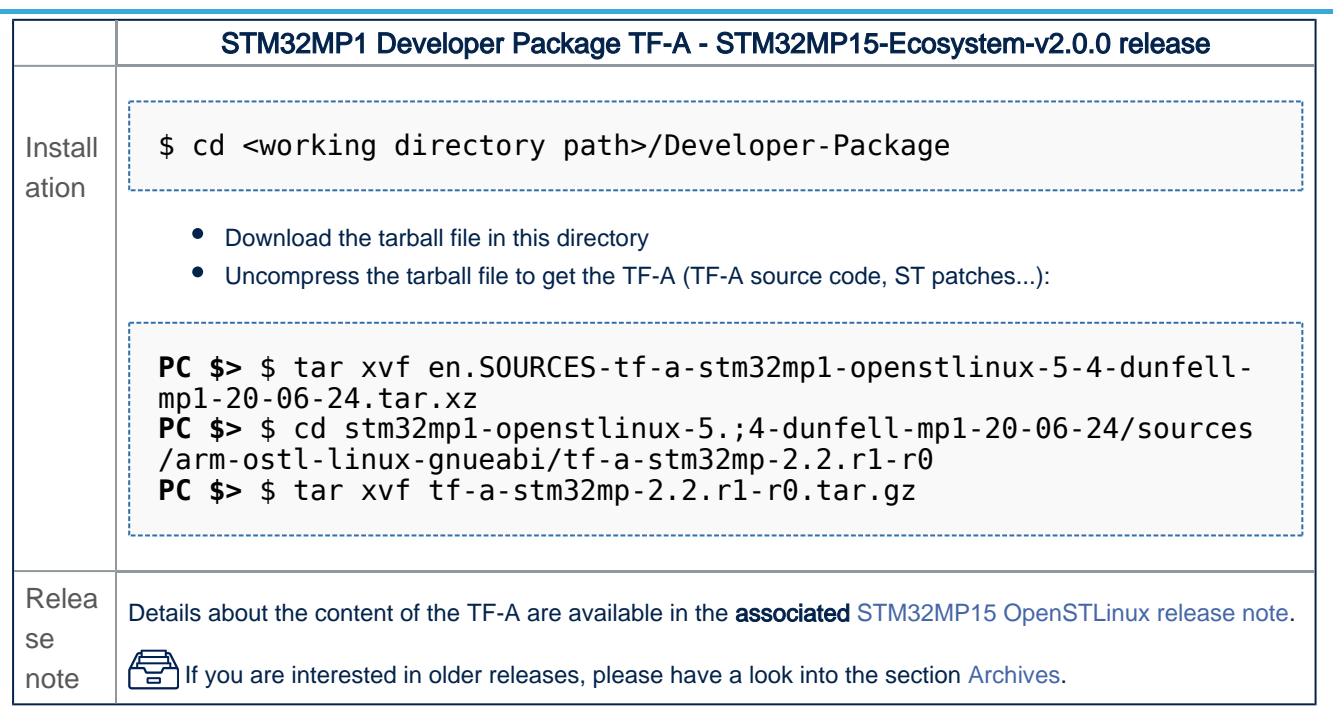

### • The TF-A installation directory is in the <Developer Package installation directory>/stm32mp1-openstlinux-20-06-24 /sources/arm-ostl-linux-gnueabi directory, and is named tf-a-stm32mp-<TF-A version>:

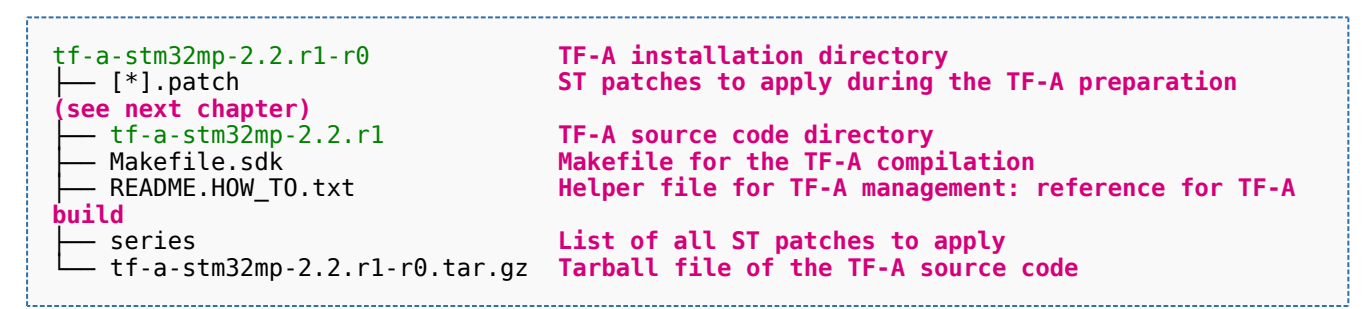

### **5.4.2 Building and deploying the TF-A for the first time**

#### <span id="page-45-0"></span>It is mandatory to execute once the steps specified below before modifying the TF-A.

As explained in the [boot chains overview,](#page-30-4) the trusted boot chain is the default solution delivered by STMicroelectronics.

Within this scope, the partition related to the TF-A is the *fsbl* one.

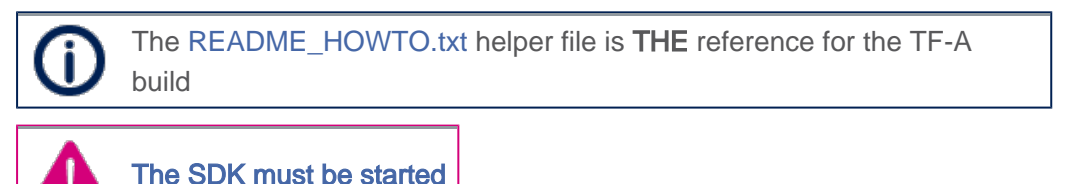

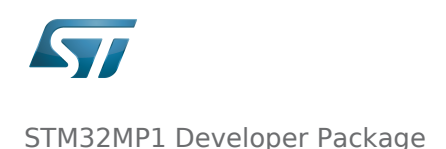

Open the <TF-A installation directory>/README.HOW\_TO.txt helper file, and execute its instructions to: setup a software configuration management (SCM) system ( $g$ it) for the TF-A (optional but recommended) prepare the TF-A (applying the ST patches) cross-compile the TF-A deploy the TF-A (i.e. update the software on board)

<span id="page-46-0"></span>The TF-A is now installed: let's [modify the TF-A.](#page-55-1)

# **5.5 Installing the OP-TEE**

### Optional step: it is mandatory only if you want to modify the OP-TEE.

<span id="page-46-1"></span>Prerequite: the [SDK is installed](#page-37-2).

### **5.5.1 Downloading the OP-TEE**

- The STM32MP1 OP-TEE is delivered through a tarball file named en.SOURCES-optee-stm32mp1-openstlinux-5-4dunfell-mp1-20-06-24.tar.xz for STM32MP157x-EV1  $\bullet$  and STM32MP157x-DKx  $\bullet$  boards.
- Download and install the STM32MP1 OP-TEE

The software package is provided AS IS, and by downloading it, you agree to be bound to the terms of the [software license](#page-29-2)  [agreement \(SLA\)](#page-29-2). The detailed content licenses can be found [here](#page-29-2).

To download a package, it is recommended to be logged in to your "myst" account [\[5\].](https://my.st.com/b/content/my_st_com/en/header-only.html) If, trying to download, you encounter a "403 error", you could try to empty your browser cache to workaround the problem. We are working on the resolution of this problem. We apologize for this inconvenience

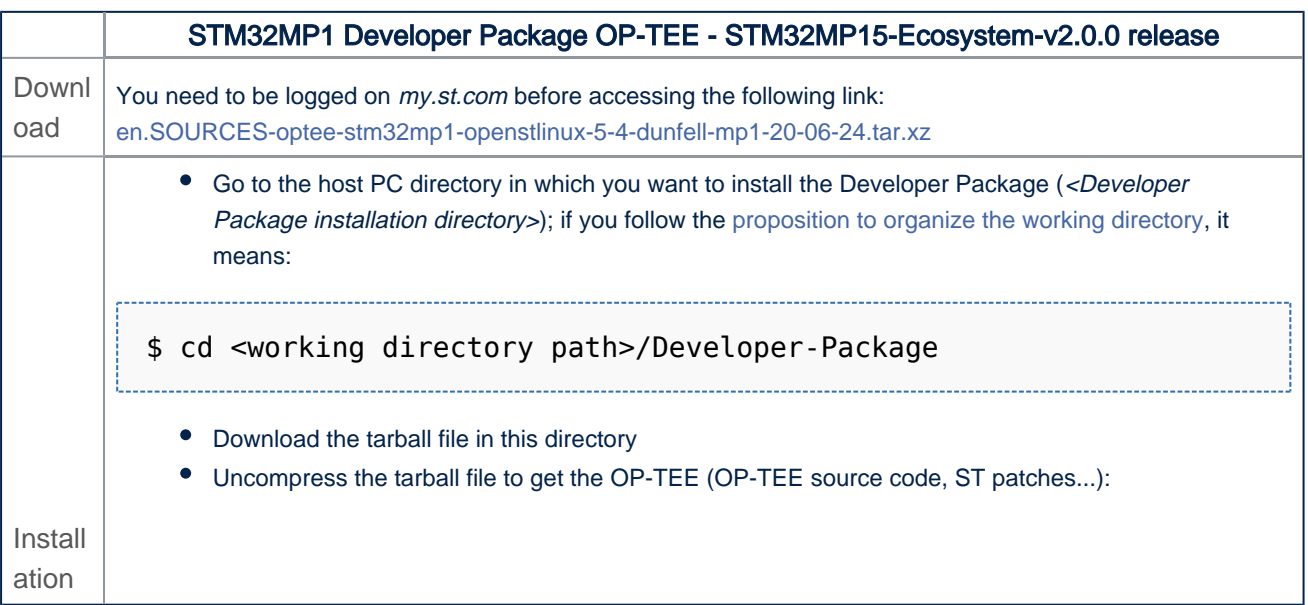

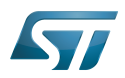

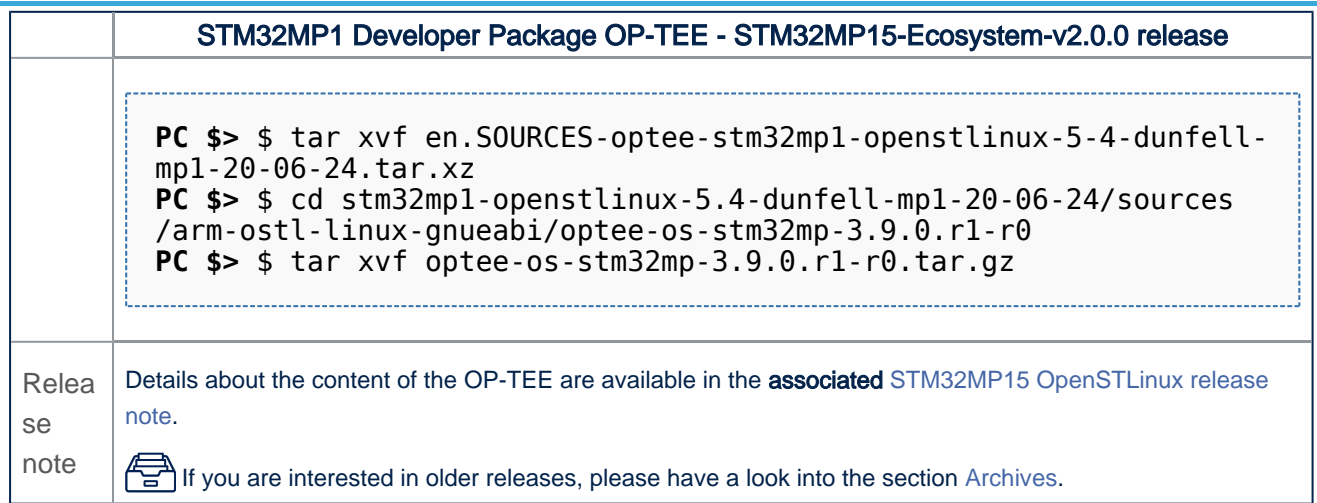

• The OP-TEE installation directory is in the <Developer Package installation directory>/stm32mp1-openstlinux-20-06-24/sources/arm-ostl-linux-gnueabi directory, and is named optee-os-stm32mp-<OP-TEE version>:

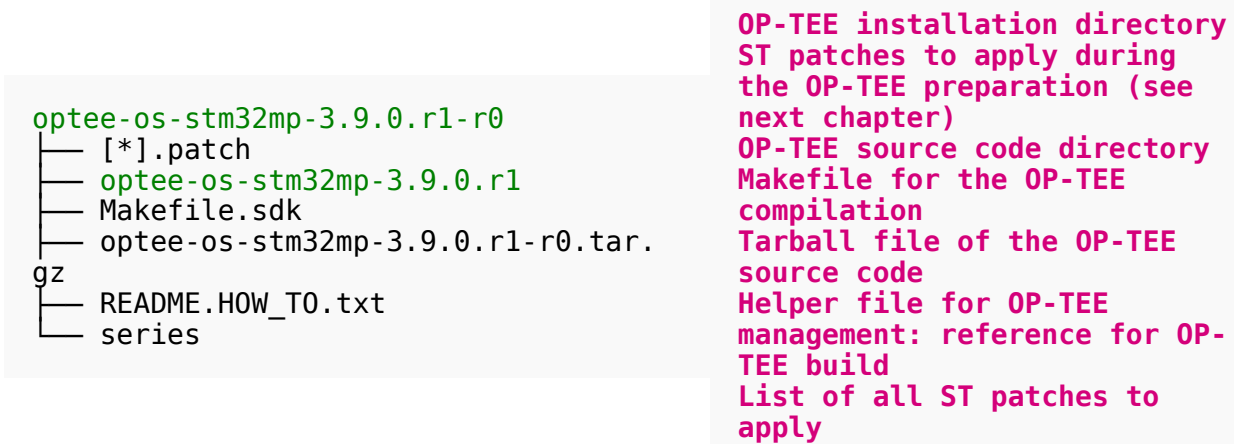

### **5.5.2 Building and deploying the OP-TEE for the first time**

#### <span id="page-47-0"></span>It is mandatory to execute once the steps specified below before modifying the OP-TEE.

As explained in the [boot chains overview,](#page-30-4) the trusted boot chain is the default solution delivered by STMicroelectronics.

Within this scope, the partition related to the OP-TEE is the *fsbl* one.

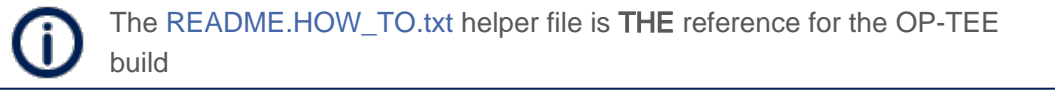

[The SDK must be started](#page-39-0)

Open the <OP-TEE installation directory>/README.HOW\_TO.txt helper file, and execute its instructions to: setup a software configuration management (SCM) system ( $q$ it) for the OP-TEE (optional but recommended) prepare the OP-TEE (applying the ST patches) cross-compile the OP-TEE deploy the OP-TEE (i.e. update the software on board)

The OP-TEE is now installed: let's [modify the OP-TEE.](#page-55-2)

# **5.6 Installing the debug symbol files**

### <span id="page-48-1"></span><span id="page-48-0"></span>Optional step: it is mandatory only if you want to debug Linux® kernel, U-Boot or TF-A with GDB.

### **5.6.1 Downloading the debug symbol files**

- The STM32MP1 debug symbol files is delivered through a tarball file named en.DEBUG-stm32mp1-openstlinux-5-4-dunfell-mp1-20-06-24.tar.xz for STM32MP157x-EV1  $\bullet$  and STM32MP157x-DKx  $\bullet$  boards.
- Download and install the STM32MP1 debug symbol files

The software package is provided AS IS, and by downloading it, you agree to be bound to the terms of the [software license](#page-29-2)  [agreement \(SLA\)](#page-29-2). The detailed content licenses can be found [here](#page-29-2).

To download a package, it is recommended to be logged in to your "myst" account [\[6\].](https://my.st.com/b/content/my_st_com/en/header-only.html) If, trying to download, you encounter a "403 error", you could try to empty your browser cache to workaround the problem. We are working on the resolution of this problem. We apologize for this inconvenience

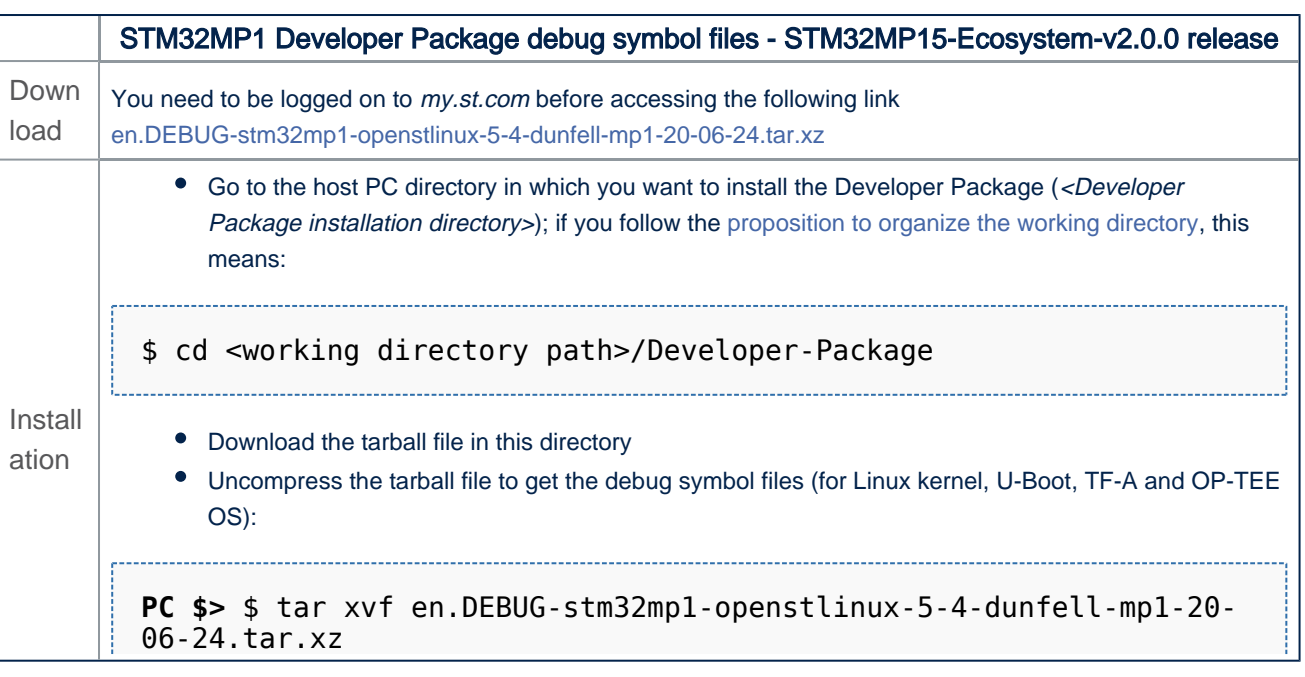

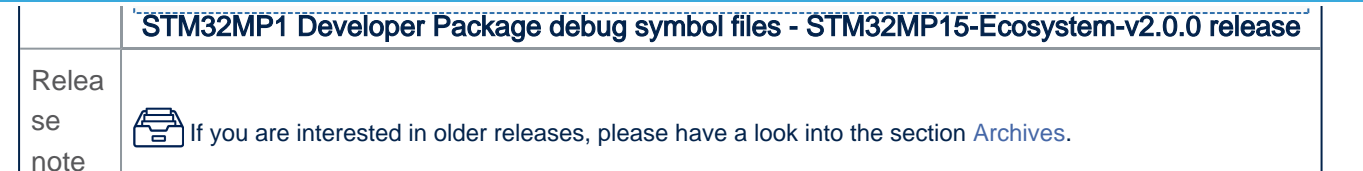

• The debug symbol files are in the <Developer Package installation directory>/stm32mp1-openstlinux-20-06-24 /images/stm32mp1 directory:

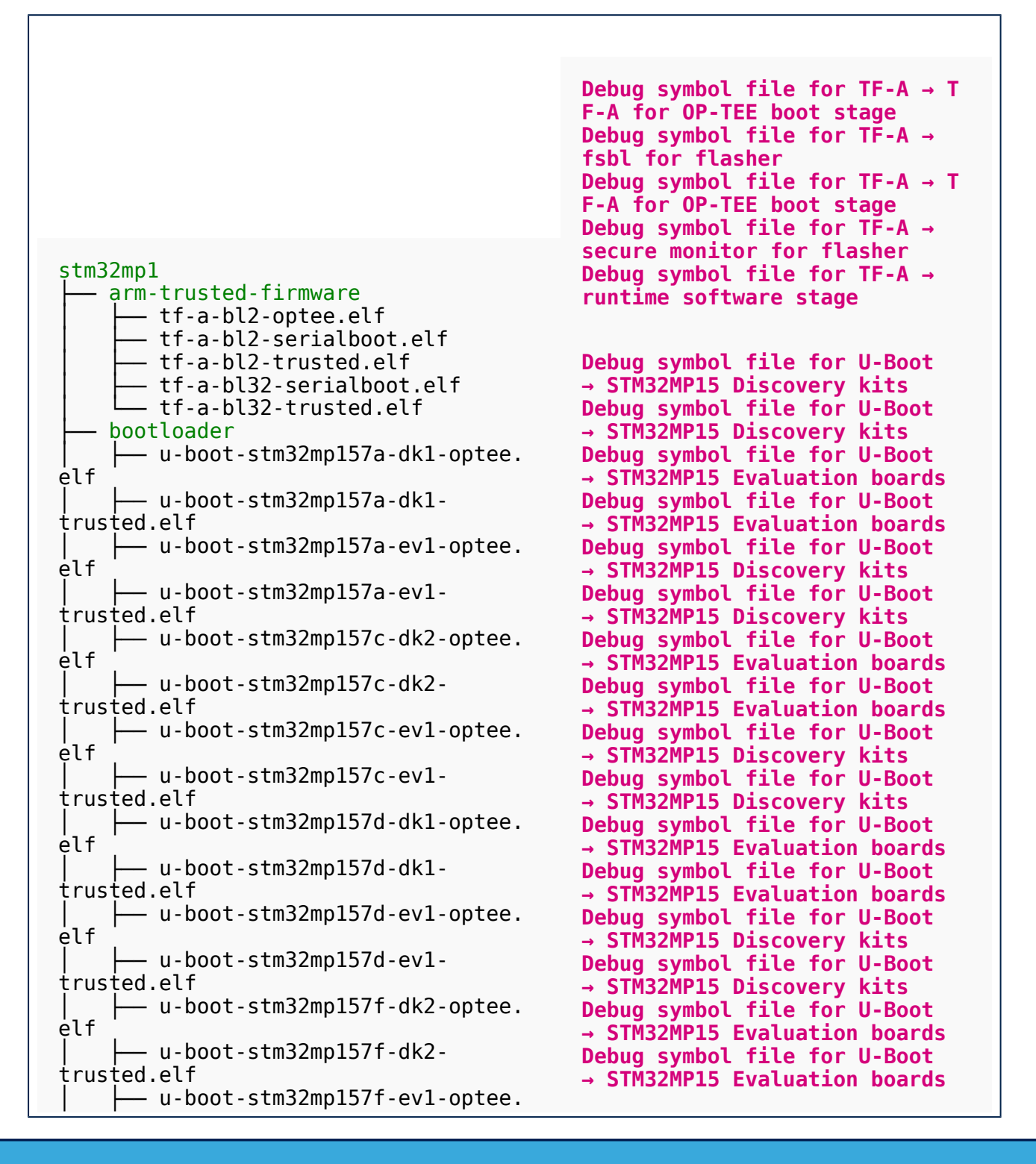

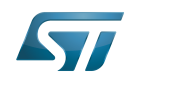

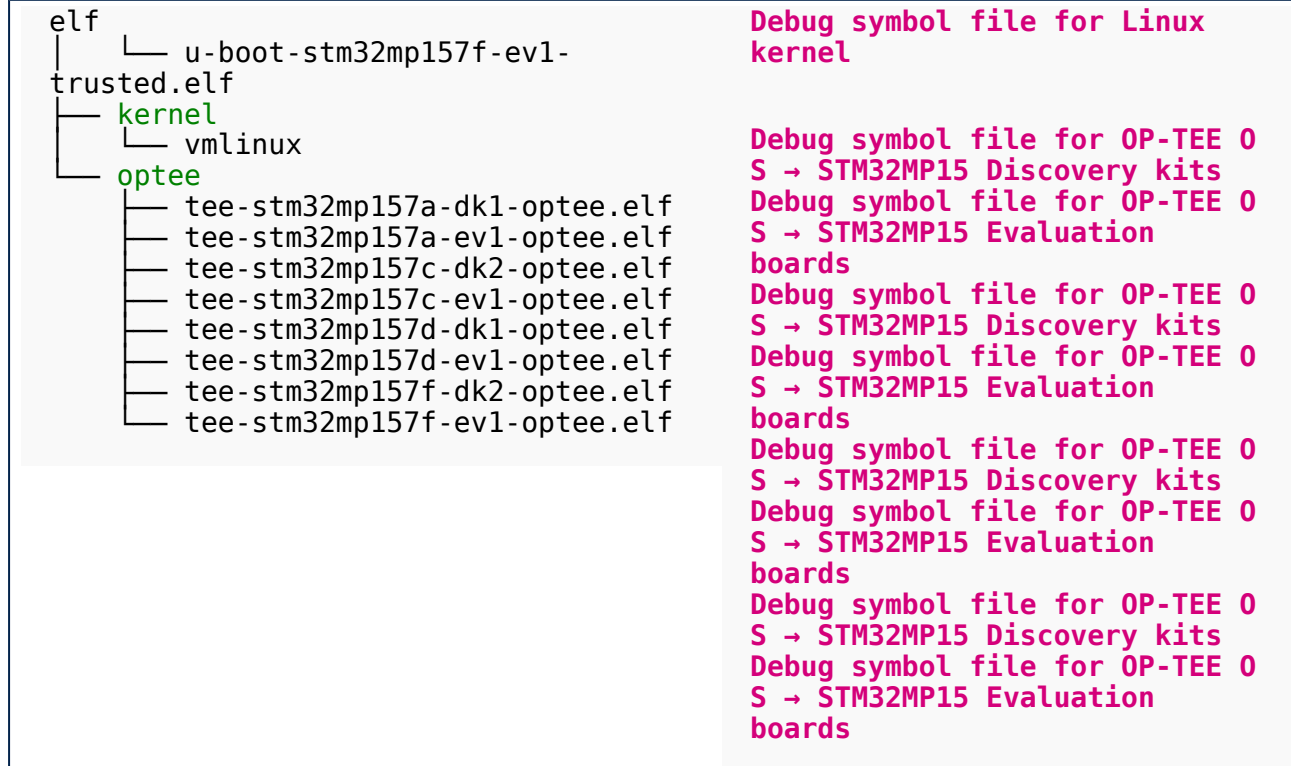

### **5.6.2 Using the debug symbol files**

<span id="page-50-1"></span><span id="page-50-0"></span>These files are used to debug the Linux<sup>®</sup> kernel, U-Boot or TF-A with GDB. Especially, the Debug OpenSTLinux BSP [components](#page-31-2) chapter explains how to load the debug symbol files in GDB.

# **6 Installing the components to develop software running on Arm Cortex-M4 (STM32Cube MPU Package)**

### **6.1 Installing the Eclipse IDE**

### <span id="page-50-2"></span>Optional step: it is needed if you want to modify or add software running on Arm Cortex-M.

The table below explains how to download and install the System Workbench for STM32 IDE which is the AC6 product addressing STM32 MCU, and the STM32-CoPro-MPU plugin which provides support for Cortex-M inside STM32 MPU.

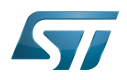

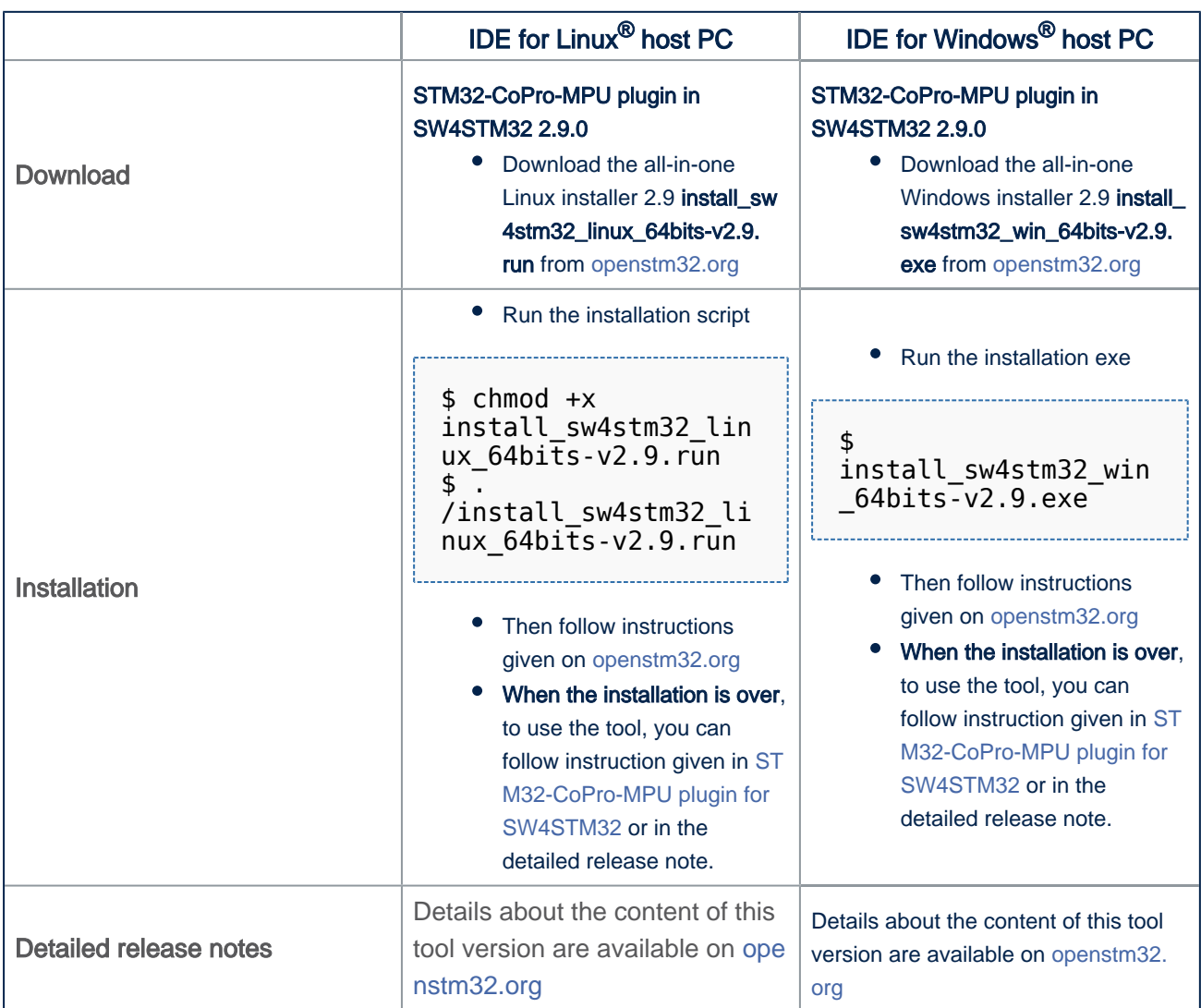

# **6.2 Installing the STM32Cube MPU Package**

<span id="page-51-0"></span>Optional step: it is mandatory only if you want to modify the STM32Cube MPU Package.

Prerequite: the [Eclipse IDE is installed](#page-50-2).

- The STM32CubeMP1 Package is delivered through an archive file named en.stm32cubemp1\_v1-2-0.zip.
- Download and install the STM32CubeMP1 Package

The software package is provided AS IS, and by downloading it, you agree to be bound to the terms of the [software license](#page-29-2)  [agreement \(SLA\)](#page-29-2). The detailed content licenses can be found [here](#page-31-4).

To download a package, it is recommended to be logged in to your "myst" account [\[7\].](https://my.st.com/b/content/my_st_com/en/header-only.html) If, trying to download, you encounter a "403 error", you could try to empty your browser cache to workaround the problem. We are working on the resolution of this problem.

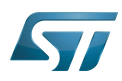

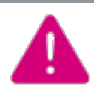

.

### We apologize for this inconvenience

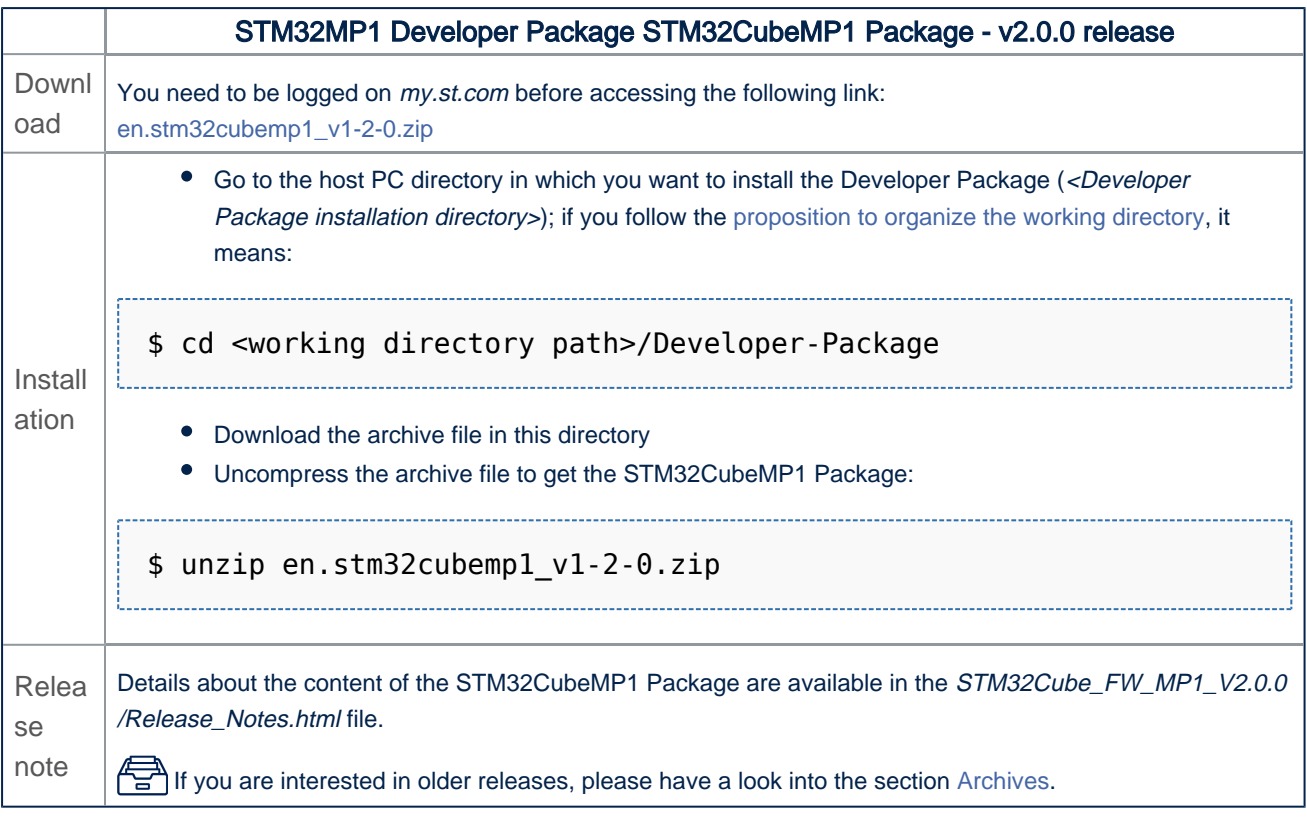

### • The STM32CubeMP1 Package installation directory is in the <Developer Package installation directory> directory, and is named STM32Cube\_FW\_MP1\_V1.2.0:

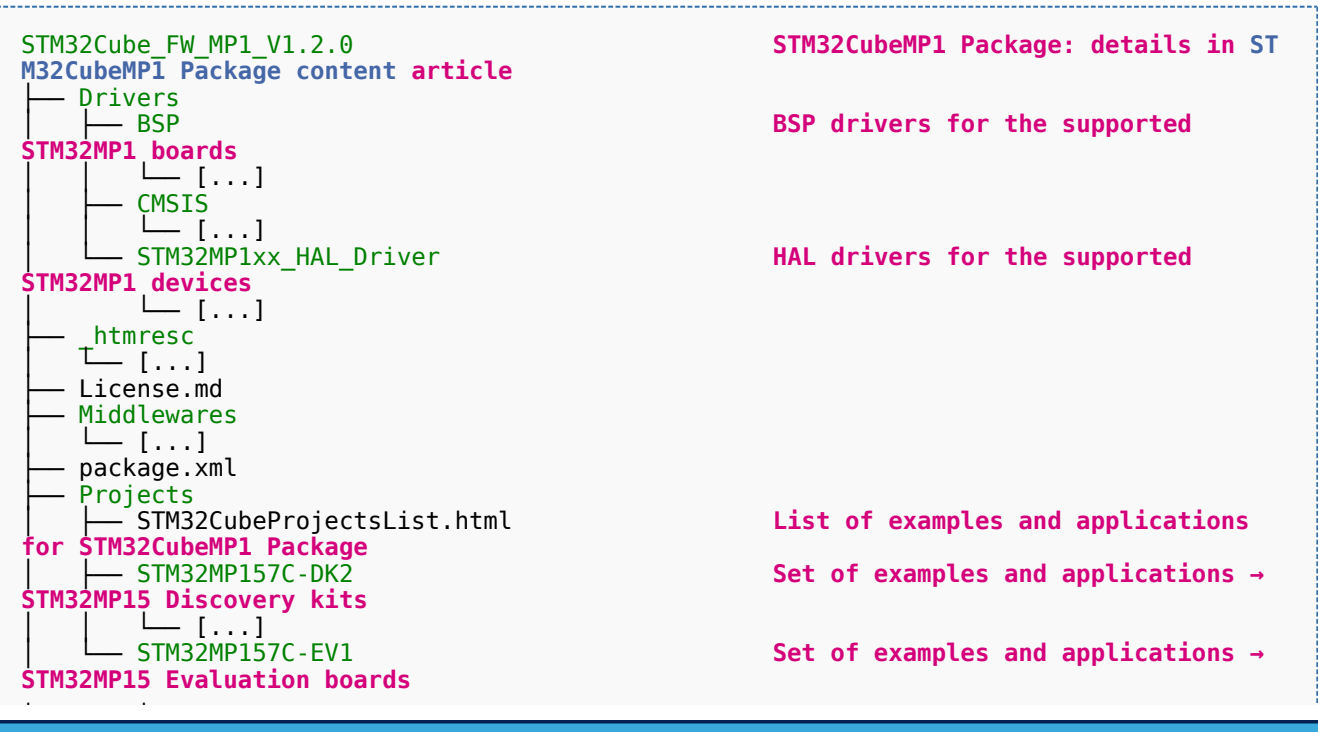

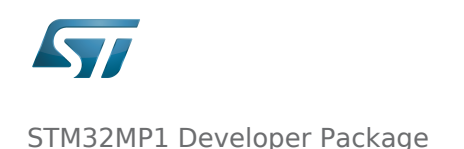

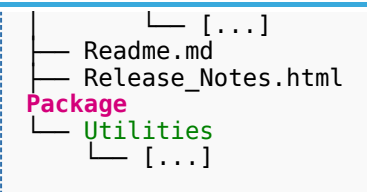

Release note for STM32CubeMP1

<span id="page-53-0"></span>The STM32Cube MPU Package is now installed: let's [develop software running on Arm Cortex-M4.](#page-56-0)

# **7 Developing software running on Arm Cortex-A7**

# **7.1 Modifying the Linux kernel**

#### <span id="page-53-1"></span>Prerequisites:

- the [SDK is installed](#page-32-0)
- the [SDK is started up](#page-32-0)
- the [Linux kernel is installed](#page-32-0)

The <Linux kernel installation directory>/README.HOW\_TO.txt helper file gives the commands to:

#### configure the Linux kernel

cross-compile the Linux kernel

deploy the Linux kernel (that is, update the software on board)

#### You can refer to the following simple examples:

- [Modification of the kernel configuration](#page-57-0)
- [Modification of the device tree](#page-57-0)
- [Modification of a built-in device driver](#page-57-0)
- [Modification of an external in-tree module](#page-57-0)

# **7.2 Adding external out-of-tree Linux kernel modules**

<span id="page-53-2"></span>Prerequisites:

- the [SDK is installed](#page-32-0)
- the [SDK is started up](#page-32-0)
- the [Linux kernel is installed](#page-32-0)

Most device drivers (or modules) in the Linux kernel can be compiled either into the kernel itself (built-in, or internal module) or as Loadable Kernel Modules (LKMs, or external modules) that need to be placed in the root file system under the /lib /modules directory. An external module can be in-tree (in the kernel tree structure), or out-of-tree (outside the kernel tree structure).

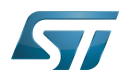

External Linux kernel modules are compiled taking reference to a Linux kernel source tree and a Linux kernel configuration file (.config).

Thus, a makefile for an external Linux kernel module points to the Linux kernel directory that contains the source code and the configuration file, with the "-C <Linux kernel path>" option.

This makefile also points to the directory that contains the source file(s) of the Linux kernel module to compile, with the "M=<Linux kernel module path>" option.

A generic makefile for an external out-of-tree Linux kernel module looks like the following: 

```
# Makefile for external out-of-tree Linux kernel module
# Object file(s) to be built
obj-m := \leq module source file(s)>.o
# Path to the directory that contains the Linux kernel source code
# and the configuration file (.config)
KERNEL_DIR ?= <Linux kernel path>
# Path to the directory that contains the generated objects
DESTDIR ?= <Linux kernel installation directory>
# Path to the directory that contains the source file(s) to compile
PWD := $(shell pwd)default:
         $(MAKE) -C $(KERNEL_DIR) M=$(PWD) modules
install:
         $(MAKE) -C $(KERNEL_DIR) M=$(PWD) INSTALL_MOD_PATH=$(DESTDIR) modules_install
clean: 
        $(MAKE) -C $(KERNEL_DIR) M=$(PWD) clean
```
Such module is then cross-compiled with the following commands:

```
$ make clean
$ make
$ make install
```
You can refer to the following simple example:

[Addition of an external out-of-tree module](#page-57-0)

## **7.3 Adding Linux user space applications**

<span id="page-54-0"></span>Prerequisites:

- the [SDK is installed](#page-32-0)
- the [SDK is started up](#page-32-0)

Once a suitable cross-toolchain (OpenSTLinux SDK) is installed, it is easy to develop a project outside of the OpenEmbedded build system.

There are different ways to use the SDK toolchain directly, among which Makefile and Autotools.

Whatever the method, it relies on:

the sysroot that is associated with the cross-toolchain, and that contains the header files and libraries needed for generating binaries (see [target sysroot\)](#page-29-1)

the environment variables created by the SDK environment setup script (see [SDK startup](#page-29-1))

#### You can refer to the following simple example:

[Addition of a "hello world" user space application](#page-57-0)

# **7.4 Modifying the U-Boot**

#### <span id="page-55-0"></span>Prerequisites:

- the [SDK is installed](#page-32-0)
- the [SDK is started up](#page-32-0)
- the [U-Boot is installed](#page-32-0)

### The <U-Boot installation directory>/README.HOW\_TO.txt helper file gives the commands to:

#### cross-compile the U-Boot

deploy the U-Boot (that is, update the software on board)

You can refer to the following simple example:

 $\bullet$  [Modification of the U-Boot](#page-57-0)

# **7.5 Modifying the TF-A**

#### <span id="page-55-1"></span>Prerequisites:

- the [SDK is installed](#page-32-0)
- the [SDK is started up](#page-32-0)
- the [TF-A is installed](#page-32-0)

### The <TF-A installation directory>/README.HOW\_TO.txt helper file gives the commands to:

cross-compile the TF-A

deploy the TF-A (that is, update the software on board)

You can refer to the following simple example:

• [Modification of the TF-A](#page-57-0)

# **7.6 Modifying the OP-TEE**

#### <span id="page-55-2"></span>Prerequisites:

- the [SDK is installed](#page-32-0)
- the [SDK is started up](#page-32-0)
- the [OP-TEE is installed](#page-32-0)

### The <OP-TEE installation directory>/README.HOW\_TO.txt helper file gives the commands to:

cross-compile the OP-TEE

deploy the OP-TEE (that is, update the software on board)

# <span id="page-56-0"></span>**8 Developing software running on Arm Cortex-M4**

# **8.1 How to create a Cube project from scratch or open/modify an existing one from STM32Cube MPU package**

<span id="page-56-2"></span><span id="page-56-1"></span>Please refer to [STM32CubeMP1 Package](#page-32-1) article.

# **9 Fast links to essential commands**

If you are already familiar with the Developer Package for the STM32MPU Embedded Software distribution, fast links to the essential commands are listed below.

Link to the command

With the links below, you will be redirected to other articles; use the back button of your browser to come back to these fast links

Starter Packages [Essential commands of the STM32MP15 Evaluation board Starter Package](#page-58-0)

[Essential commands of the STM32MP15 Discovery kit Starter Package](#page-58-1)

SDK

[Download and install the latest SDK](#page-29-5)

[Start the SDK](#page-39-0)

Linux kernel

[Download and install the latest Linux kernel](#page-30-2)

[Helper file for the Linux kernel build, and update on board](https://wiki.st.com/stm32mpu/index.php?title=Special:Upload&wpDestFile=Linux.README.HOW_TO.txt)

U-Boot

[Download and install the latest U-Boot](#page-30-3)

[Helper file for the U-Boot build, and update on board](https://wiki.st.com/stm32mpu/index.php?title=Special:Upload&wpDestFile=U-Boot.README.HOW_TO.txt)

TF-A

[Download and install the latest TF-A](#page-31-0)

[Helper file for the TF-A build, and update on board](https://wiki.st.com/stm32mpu/index.php?title=Special:Upload&wpDestFile=TF-A.README.HOW_TO.txt)

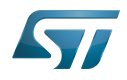

### Link to the command

### Linux user space

[Simple user space application](#page-57-0)

STM32Cube MPU Package

[Download and install the latest STM32CubeMP1 Package](#page-32-1)

<span id="page-57-1"></span>[Create or modify a Cube project](#page-32-1)

# **10 How to go further?**

Now that your developments are ready, you might want to switch to the [STM32MP1 Distribution Package,](#page-58-2) in order to create your own distribution and to generate your own SDK and image.

Software development kit (A programming package that enables a programmer to develop applications for a specific platform.)

Das U-Boot -- the Universal Boot Loader (see [U-Boot\\_overview\)](#page-58-3)

Trusted Firmware for Arm Cortex-A

Open Portable Trusted Execution Environment

Microprocessor Unit

Board support package

Hardware Abstraction Layer

(Software)Integrated development/design/debugging environment

GNU dedugger, a portable debugger that runs on many Unix-like systems

Display Serial Interface (MIPI<sup>®</sup> Alliance standard)

High-Definition Multimedia Interface (HDMI standard)

debug and test protocol, named from the Joint Test Action Group that developed it

Operating System

Microcontroller Unit (MCUs have internal flash memory and are intended to operate with a minimum amount of external support ICs. They commonly are a self-contained, system-on-chip (SoC) designs.)

<span id="page-57-0"></span>Cortex Microcontroller Software Interface Standard

### Permission error

*Stable: 24.06.2020 - 14:03 / Revision: 24.06.2020 - 14:03*

You do not have permission to read this page, for the following reason:

The action "Read pages" for the draft version of this page is only available for the groups ST\_editors, ST\_readers, Selected\_editors, sysop, reviewer

### <span id="page-58-0"></span>Permission error

*Stable: 24.06.2020 - 14:07 / Revision: 10.04.2020 - 16:20*

You do not have permission to read this page, for the following reason:

The action "Read pages" for the draft version of this page is only available for the groups ST\_editors, ST\_readers, Selected\_editors, sysop, reviewer

### <span id="page-58-1"></span>Permission error

*Stable: 24.06.2020 - 14:05 / Revision: 18.06.2020 - 07:30*

You do not have permission to read this page, for the following reason:

The action "Read pages" for the draft version of this page is only available for the groups ST\_editors, ST\_readers, Selected\_editors, sysop, reviewer

### <span id="page-58-2"></span>Permission error

*Stable: 10.04.2020 - 14:46 / Revision: 10.04.2020 - 14:41*

You do not have permission to read this page, for the following reason:

The action "Read pages" for the draft version of this page is only available for the groups ST\_editors, ST\_readers, Selected\_editors, sysop, reviewer

### <span id="page-58-3"></span>Permission error

*Stable: 25.05.2020 - 07:32 / Revision: 25.05.2020 - 07:25*

You do not have permission to read this page, for the following reason:

The action "Read pages" for the draft version of this page is only available for the groups ST\_editors, ST\_readers, Selected\_editors, sysop, reviewer